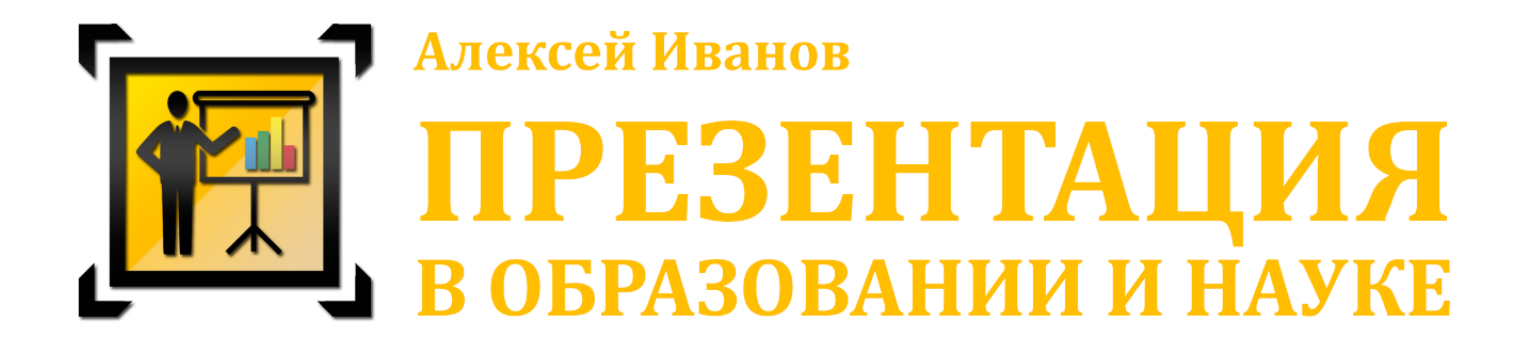

# **ЗАЩИТА МАГИСТЕРСКОЙ РАБОТЫ**

Версия: М-3-2016

Это пособие будет полезно для студентов, готовящихся к защите магистерских работ. Содержит основные правила подготовки и оформления презентации, текста и технической подготовки к защите.

─────────────────────────────────────────────────

Если у Вас есть вопросы или критические замечания, или Вы нашли ошибку в тексте, очень прошу сообщить мне об этом на мою почту mail@alex-ivanov.net или оставить комментарий на моем сайте alex-ivanov.net в статье об этом пособии. Также на моем сайте Вы сможете найти статьи по различным аспектам презентации (и не только).

> *Буду рад критике и комментариям! С уважением, Алексей Иванов*

*Выражаю благодарность д.т.н. Сергею Николаевичу Гапееву за огромную помощь в работе над данным пособием и творческую поддержку!*

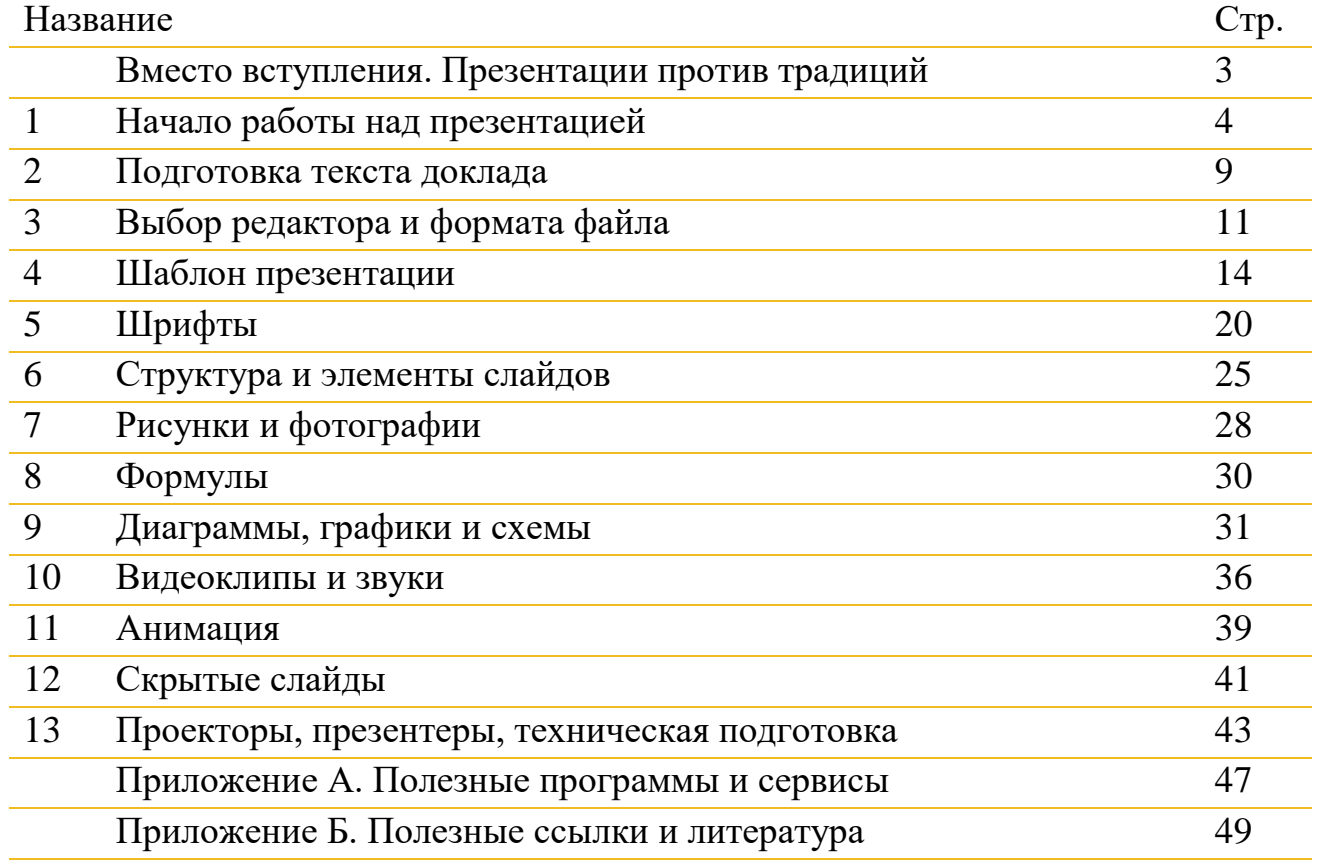

#### **Содержание**

## **Вместо вступления ПРЕЗЕНТАЦИИ ПРОТИВ ТРАДИЦИЙ**

При защите магистерской работы уже практически повсеместно мультимедийные презентации вытеснили устаревшие «ватманы». Однако, среди дипломных руководителей остались приверженцы «старой школы», которые не разрешают использовать проектор. Мотивируют они такой запрет тем, что на проекторе изображение показывается короткое время, а потом сложно задавать вопросы, не видя всех плакатов перед глазами, что это не удобно. Также говорят о возможности «обмануть» членов комиссии картинками, спрятав отсутствие научности в работе. И, последний довод, несоответствие правилам оформления, невозможность сдать в архив плакаты, как было принято в прошлом.

Все эти доводы, на мой взгляд, абсолютно не соответствуют действительности (кроме невозможности сдать в архив целый тубус макулатуры). И преподаватели, и студенты просто не знают, как правильно сделать презентацию, которая не только не испортит защиту, но и поможет показать вашу работу с лучшей стороны.

Основные преимущества презентации перед распечатанными листами формата А1 при защите магистерской работы заключаются в том, что на слайдах вы можете показать гораздо больше и нагляднее, чем на распечатках. Фотографии, видео, интерактивные схемы работы механизмов или процессов. Наука в магистерской защите предполагает не только вывод текста, но и результаты экспериментов, сложные диаграммы и т.д.

Но презентация - это лишь инструмент. Подобно молотку, с помощью которого можно собирать мебель, а можно отбить себе палец. Все зависит только от навыков использования.

Хорошо и качественно сделанная презентация произведет наилучшее впечатление на комиссию. В то же время не нужно думать, что с помощью презентации вы сможете прикрыть плохую дипломную работу. Время, когда один лишь факт использования проектора впечатлял, уже прошло.

Еще стоит знать о том, что на данный момент не существует утвержденных законов и правил оформления презентаций. Каждое учебное заведение пытается формализовать этот вопрос, но делает это исходя из своих взглядов и принципов.

В этом пособии собраны основные правила, которые позволят вам сделать процесс защиты комфортным для вас и комиссии, упростить подготовку и получить желаемую оценку.

Но путь к отличным презентациям лежит через собственный опыт. Выступайте, готовьте презентации и, самое главное - получайте от них удовольствие.

Удачных защит!

Презентация в образовании и науке // **Защита магистерской работы**

# **1. НАЧАЛО РАБОТЫ НАД ПРЕЗЕНТАЦИЕЙ**

На просторах Интернета существует огромное количество различных пособий, курсов, уроков и советов по подготовке презентаций. Однако все они, как правило, говорят о бизнес-презентациях, основная цель которых:

- привлечь инвесторов;

- прорекламировать и продать свой продукт или услугу;
- представить результаты работы руководству.

И очень редко можно найти в сети рекомендации по подготовке презентаций для **учебных** и **научных** целей. На русском языке такие рекомендации найти практически невозможно. Максимум, что мне удавалось находить, это краткие тезисы на одну-две страницы печатного текста.

О необходимости навыков подготовки презентаций у студентов, ученых и преподавателей я писать не буду. В современном мире уже стыдно не использовать презентации. Это «де-факто» стандарт при проведении конференций, лекций и собраний во всех цивилизованных странах.

Но есть одно **большое заблуждение**. Заключается оно в том, что сделать презентацию легко и одних красивых картинок на слайдах достаточно для успешного выступления. Это совершенно не так.

**Презентация – это не картинки!**

**Презентация** – это все ваше выступление, включая вашу речь, ваши действия и движения и ваши визуальные данные (обычно, слайды на экране проектора), ваши ответы на вопросы, даже ваша мимика – тоже часть презентации.

Чем же отличается учебная и научная презентация от бизнес-презентации?

#### Первое и главное отличие: **НЕОБХОДИМОСТЬ помещать на слайды достаточно большие объемы текста и формул**.

В бизнес-презентациях работает «золотое» правило – чем меньше текста, тем лучше.

В образовании и науке очень часто требуется поместить на слайд целое определение или большую формулу. При этом упростить или сократить фразу невозможно (*вспомните математические теоремы, где каждое слово имеет смысл и не может быть пропущено*).

Еще одним отличием является консервативность и негибкость научной и образовательной системы. Целый ряд неписанных и вполне официальных правил оформления и представления визуальных материалов остался со времени применения мела и ватманов.

Поэтому обязательно читайте и смотрите в интернете о правилах подготовки презентаций, но не принимайте услышанное, как неизменное правило. Подготовка речи и слайдов, это всегда творчество. А в творчестве не бывает строгих законов.

#### С чего начать работу над презентацией? Что готовить сначала — доклад или презентацию?

На тот момент, когда вам потребуется создать презентацию, диплом уже, как правило, будет написан. Он может быть еще не распечатан или не до конца вычитан. Не беда. Главное, что у вас есть готовая структура доклада.

#### Структура презентации на 99% повторяет диплом!

Но в более сжатом и компактном виде. В вашем дипломе уже есть фотографии, формулы и схемы, которые будут показаны на слайдах. Можно будет добавить (если очень нужно) видеоролики, но основной набор визуальных данных и текста у вас уже есть.

Самым правильным будет готовить текст доклада и по ходу отбирать под него рисунки, схемы, определения и т.д.

### Главное правило — выступает не презентация! Выступаете ВЫ!

А слайды только помогают делать доклад. Чудесно выполненные слайды не скроют вашего незнания предмета!

#### Прежде чем писать текст выступления, выпишите четкую структуру доклада, разбив его на логические блоки.

Эти самые блоки можно взять из текста дипломной работы. Пусть структура будет у вас перед глазами. А лишь потом приступайте к наполнению каждого блока.

**Основная структура доклада** дипломника-магистра стандартна:

- Приветствие;
- Описание актуальности вопроса;
- Суть вашей работы;
- Выводы по всей работе;
- Заключительные слова.

*Приветствие***.** «Здравствуйте, уважаемые члены государственной экзаменационной комиссии…» и т.д. (одно-два предложения).

Кстати, хочу от себя посоветовать в этой приветственной фразе не называть свои имя-отчество-фамилию, ФИО руководителя и полное название диплома. Хотя именно так принято начинать дипломный доклад. Я поясню почему.

Представьте себе начало вашей защиты. Оно происходит следующим образом. Предыдущий дипломник уже «отстрелялся» и выходит из аудитории. Секретарь экзаменационной комиссии поднимается и говорит примерно следующее: «*К защите дипломного проекта приглашается магистрант Иванов Иван Иванович. Тема работы: <полное название темы работы>. Научный руководитель <ФИО и звание руководителя>. Иван Иванович, у вас есть до 10 минут для представления вашей работы.*»

В этот же момент на экране проектора появляется первый слайд, где написано ваше полное имя-отчество-фамилия, данные о руководителе и тема диплома.

У вас есть всего 10 минут для доклада и что же вы делаете?

ОПЯТЬ повторяете слова секретаря и написанное на слайде!

Как должны чувствовать себя члены комиссии, если персонально для них повторяют эту «бесценную» информацию по три раза? Как минимум, это ведет к раздражению, пусть и неосознанному. А вы вряд ли захотите, чтобы люди, от которых зависит ваша оценка, злились на вас.

Поэтому, на мой взгляд, лучше начать свой доклад иначе. Допустим, тема вашего диплома звучит как «Обоснование рациональных параметров работы швейной машины» (*может и такие исследования бывают, не знаю*). Эту тему только что произнес вслух секретарь и она высветилась на первом слайде.

Вы произносите «ритуальную» фразу «Здравствуйте, уважаемые члены государственной экзаменационной комиссии», а потом вместо повторения темы, говорите что-то вроде: «Как вы можете видеть, моя работа была связана с поиском наиболее рациональных условий работы швейных машин. Первые исследования по этой теме проводились еще в начале прошлого века такими учеными как ... На сегодняшний день актуальность данной проблемы еще более возросла в связи с...» И дальше вы плавно и естественно перешли к описанию актуальности вашего исследования. Речь ваша не выглядит искусственной и «штампованной». Вы сохранили время и можете больше внимания уделить описанию работы. Однако, если ваш руководитель настаивает на соблюдении традиции, то тоже не стоит его злить. В конце концов, от него тоже зависит ваша оценка.

Описание актуальности вопроса. Почему вы занялись именно этой темой? Есть ли в этой области такая проблема, чем она опасна? Чем плохи или несовершенны существующие методы решения данной проблемы и т.д. (1-2 слайда, 1-2 минуты времени).

На основании анализа проблемы вы определяете цель и задачи исследования (1 слайд, до 1 минуты).

Далее следует суть вашей работы, которая также разделяется на логические блоки, но последовательность и наличие отдельных блоков зависит от специфики самой работы:

- Что было сделано до вас? (количество слайдов 3-7, 2-3 минуты): Анализ известных теоретических подходов и исследований вашей проблемы. Какие есть теории и экспериментальные данные, какие недостатки и возможности у этих теорий? Этим блоком вы показываете, что изучили вопрос с разных сторон и опираетесь на фундаментальные основы, а не высосали из пальца проблему и ее решение;
- Описание основной части ваших исследований (количество слайдов оценить трудно, но, в общем, должно получиться до 5 минут): аналитические исследования, численное моделирование, лабораторные и натурные эксперименты и т.п. Все зависит только от сути и объема работы;
- Предлагаемое вами решение и (если есть) подтверждение работоспособности ваших нововведений (2-3 слайда, 1-2 минуты): результаты внедрения в работу в реальных условиях, отзывы специалистов и т.д.

Выводы по всей работе (они должны четко соответствовать целям и задачам, которые вы поставили в начале доклада) (1 слайд, 1 минута).

Заключительные слова: «Доклад окончен. Спасибо за внимание»

 $[CPD. 7]$ 

Презентация в образовании и науке // Защита магистерской работы

Таким образом, весь доклад должен укладываться в 10-12 минут, а количество слайдов не должно превышать 20-25 штук, иначе картинки будут только мелькать на экране, раздражая людей, от которых зависит ваша оценка.

В среднем, на каждый слайд должно приходиться по 30-60 секунд времени доклада.

Это приблизительно, но отклонение как в одну, так и в другую сторону, не желательно.

Самое главное, чтобы на протяжении всего вашего доклада было видно четкую последовательность и логику от постановки задачи к ее решению.

Эта часть подготовительной работы должна в результате дать вам документ с рабочим вариантом доклада и в черновую «набросанные» на слайды картинки, формулы, определения и т.п. Без «украшательства» и выравнивания. Пока что это просто наброски.

# **2. ПОДГОТОВКА ТЕКСТА ДОКЛАДА**

Когда вы готовите текст доклада, то должны четко знать, в каких определенных точках доклада должен появиться каждый слайд.

#### **Текст доклада вы должны выучить наизусть!**

Но от волнения (а вы будете волноваться и это совершенно нормально) можно забыть начало фразы. Поэтому легче всего выучить текст, но держать его в руках, на всякий случай.

Для этого я рекомендую текст доклада отформатировать следующим образом.

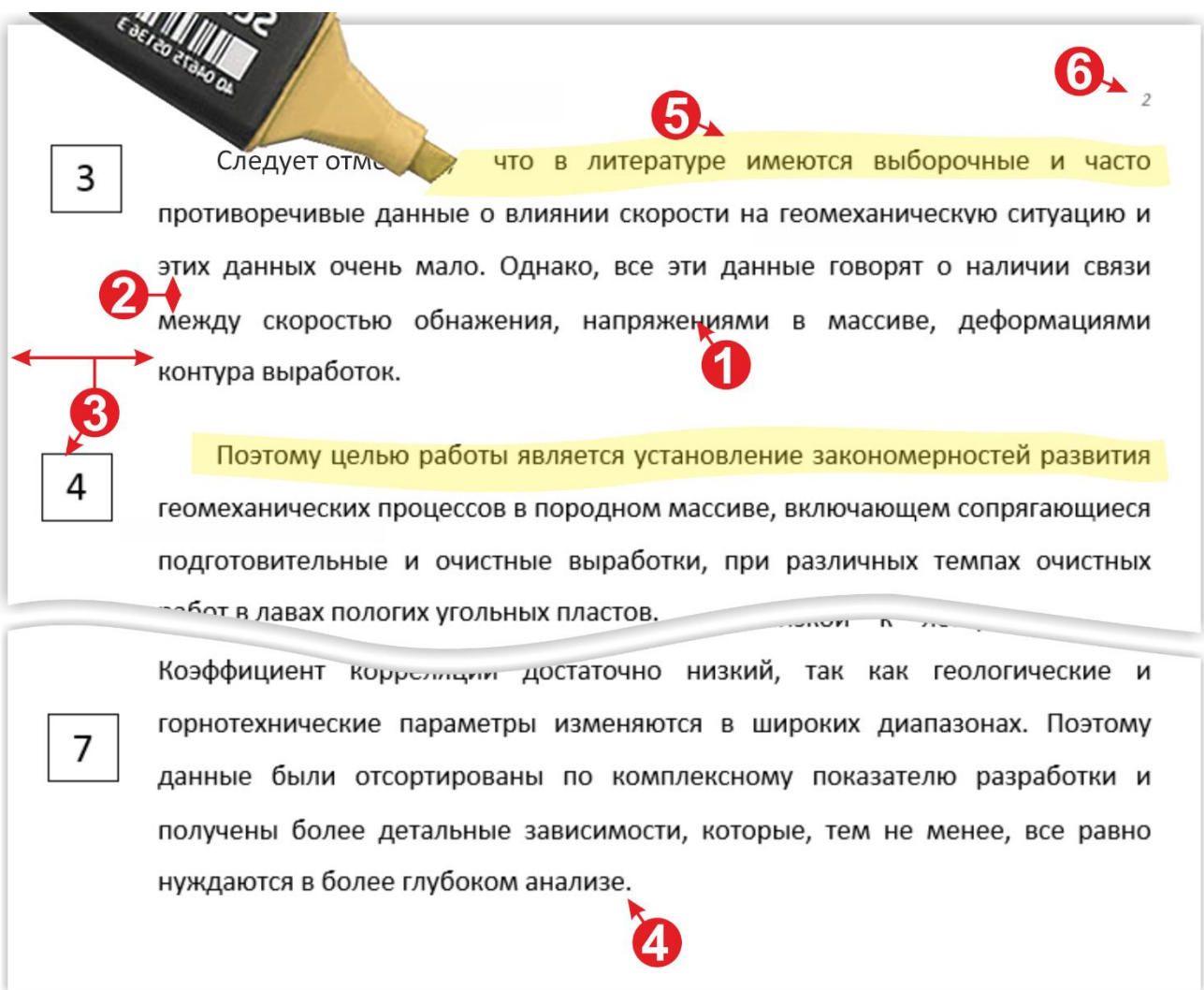

Рис. 2.1 – Пример форматирования распечатки доклада

1. Шрифт текста должен быть крупным  $\Phi$  (14-16 пунктов), простым (Times New Roman, Arial, Calibri). И чем крупнее шрифт, тем легче отыскать глазами нужный фрагмент.

Презентация в образовании и науке // **Защита магистерской работы**

2. Межстрочный интервал равен 1,5-2 2. Опять же, читаемость от этого только повысится.

3. Левое поле следует сделать широким 2,5-3 см 3 (на нем будут располагаться номера слайдов в тех точках, где они появляются). Также на полях удобно делать мелкие пометки.

4. **ВАЖНО!** Каждый абзац текста должен помещаться на одной странице без переноса на следующую страницу  $\Phi$  (иначе можно запутаться) и, лучше всего, начало каждого крупного абзаца выделить текстовым маркером © (тогда, даже если вы забыли начало фразы, его легко найти). Не экономьте бумагу. Ваше удобство стоит пары лишних листов.

5. Листы текста **НЕ** скрепляйте степлером (лучше подкладывайте листы друг под друга после перехода на следующую страницу).

6. Нумеруйте каждый лист доклада © (если листы от волнения перепутаются или выпадут, то вы легко найдете нужный лист).

Обычно для распечатки используют листы формата А4. Но можно распечатать доклад на листах формата А5. Тогда у вас в руках он будет выглядеть компактнее и аккуратнее.

#### **НЕ рекомендую использовать для защиты электронные планшеты!**

Это очень заманчиво выйти с iPad'ом или другим планшетом, но очень велика вероятность случайных нажатий, перелистываний и т.п. даже просто от волнения. Случайно закрыв программу с докладом, вы потеряете время и лишний раз перенервничаете. Не рискуйте лишний раз.

Вместо электронного планшета, я очень рекомендую пользоваться старым-добрым планшетом с зажимом.

Очень удобно прикрепить свои листки с текстом на такой планшет. Это красиво и аккуратно. Ворох мятых листков в дрожащих руках дипломника смотрится плохо.

Еще полезно во время подготовки доклада отметить для себя возможные вопросы и заготовить для них ответы. Если у вас на слайдах есть формулы, то по ним могут

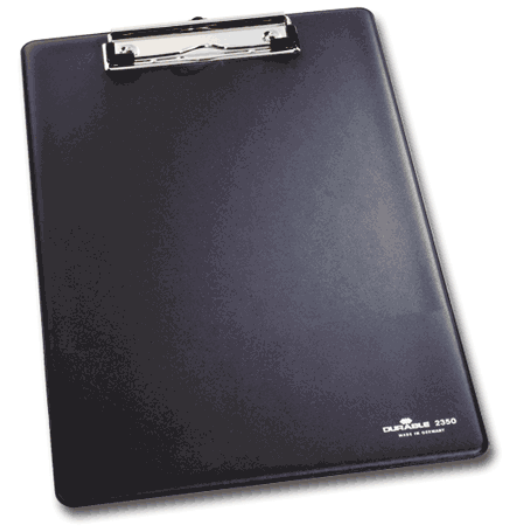

возникнуть вопросы (что означает коэффициент, в каких он единицах измеряется и в каких пределах варьируется и т.д.). Если вы не говорите об этом в докладе, то можете распечатать отдельный лист с пояснениями и подложить его в конце вашего доклада. Вдруг спросят, а вы готовы!

[cтр. 10]

Презентация в образовании и науке // **Защита магистерской работы**

# **ВЫБОР РЕДАКТОРА И ФОРМАТА ФАЙЛА**

Если я спрошу о том, какой редактор презентаций вы знаете, то абсолютное большинство ответит однозначно - PowerPoint. И многие удивятся, если узнают, что таких редакторов десятки, каждый из них имеет свои сильные и слабые стороны. Но абсолютным лидером все равно остается PowerPoint от компании Microsoft. И дело не в том, что он лучший. Нет. У него очень много минусов.

Просто пакет офисных программ от Microsoft был стандартом практически во всем мире долгие годы. Сейчас ситуация сильно меняется. На смену большим программам для презентаций приходят облачные сервисы и онлайн-редакторы.

Но для научных и учебных целей будет лучше использовать PowerPoint (а для владельцев техники Apple - редактор Keynote). Еще одним отличным решением может быть онлайн-сервис Google Presentations из пакета Google Docs. Но использовать его в онлайне опасно - он подходит только для ситуаций, когда вы имеете постоянный доступ к Интернет, а закон Мерфи еще никто не отменял.

Хочу предостеречь тех, кто, как и я, любит использовать самые новые программы, сервисы и гаджеты. Презентация — это всегда стресс и неожиданности. Особо это касается выступлений в командировках. Техника может подвести, нужной программы может не быть, интернет пропадет и т.д.

Поэтому я стараюсь следовать двум главным правилам подготовки к презентации:

1. Быть проще.

2. Быть параноиком-перестраховщиком.

Первый пункт означает, что ваши презентации должны быть технически максимально просты. Должны читаться на любых устройствах и в разных программах.

А второе правило касается перестраховки в вопросе о сохранении файлов вашей презентации. О нем мы поговорим в разделе технической подготовки.

Именно поэтому стоит использовать «стандартные» редакторы: PowerPoint для Windows, Keynote для MacOS (Apple). Они установлены на большинстве компьютеров, и вы всегда сможете найти в Интернете ответы и подсказки по работе с ними.

Keynote доступен не всем и реже используется в учебной среде. Поэтому я буду, в большей степени, описывать работу с PowerPoint, но выбор всегда остается за вами. Правила и рекомендации, приведенные в этом пособии, НЕ зависят от выбора редактора.

Дополнительным плюсом PowerPoint при работе с научными и учебными презентациями является очень мощный редактор формул. В том же Keynote с формулами все не очень хорошо. Но если у вас формул нет (хотя, что за научная работа без формул), то выбирайте тот редактор, который для вас проще и понятней

Здесь и далее я буду приводить ссылки на официальные видеоуроки по PowerPoint. Для каждой темы есть свои уроки либо на русском, либо на английском языке.

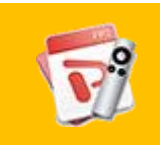

Официальные видеоуроки по PowerPoint на сайте Microsoft (общий список)

Открыть урок

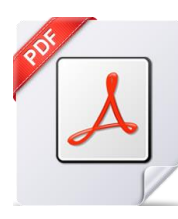

#### **ФОРМАТЫ ФАЙЛОВ**

Выбор программ и сервисов очень велик, но главным вопросом перед началом работы будет не выбор программы, а выбор ФОРМАТА готового файла презентации.

Почему именно о формате файла стоит задуматься в первую очередь? Потому что от него зависит, насколько легко и успешно вы покажете свои слайды.

Здесь на все сто процентов работает правило «простота – залог успеха».

Самым простым и надежным для презентаций является формат PDF. Он открывается практически на 99% компьютеров и планшетов. Его можно открывать даже в обычном браузере (Internet Explorer, Mozilla Firefox, Chrome). Он почти не имеет проблем с потерей форматирования и легко переносится с устройства на устройство. Из отрицательных качеств могу назвать только отсутствие возможности вставки видео и аудио, а также отсутствие удобной вставки анимации. Но это самый удобный и надежный формат для простых презентаций.

Формат PDF позволяет раскрывать презентацию в полноэкранный режим и имеет поддержку любых пультов переключения слайдов (презентеров/кликеров).

Вы можете создать вашу презентацию в любом удобном вам редакторе (PowerPoint, Keynote, Google Docs и т.д.), а потом сохранить результат в формате PDF.

Еще один минус PDF-формата то, что его нельзя редактировать без специальной программы-редактора. Это означает, что для исправления найденной ошибки вы должны сделать исправление в том редакторе, где вы создавали презентацию. А потом снова сохранить ее в PDF. Но для дипломной работы это не будет большой проблемой. Вы с вашим руководителем должны вычитать и выправить презентацию до того, как будете сохранять финальный вариант в PDF.

Если же вы решите показывать презентацию со своего личного ноутбука, то можете выбрать формат того редактора, который использовали при создании презентации.

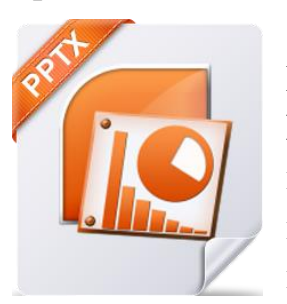

Наиболее распространенным является формат редактора Microsoft PowerPoint - PPTX (или его более старый вариант РРТ). Он удобен, имеет мощный редактор символов и формул, поддержку анимации и видео. Но при переносе файла с одного компьютера на другой может «обрадовать» потерянными или нерабочими видео, потерей форматирования и шрифтов и т.п.

Я рекомендую не тратить время на поиск необычного редактора. В любом случае, комиссию не интересует, в какой программе вы делали презентацию. На получите просто слайды с информацией. Так выходе вы стоит ЛИ экспериментировать, если результат будет одинаковым?

На мой взгляд, вы должны задуматься только лишь об одном при выборе редактора и формата финального файла:

#### есть ли у вас ДЕЙСТВИТЕЛЬНАЯ необходимость в анимации?

Если нет, то PDF – ваш выбор формата. А редактор – тот, который вы уже использовали и знаете.

Если анимация вам действительно нужна (об анимации мы поговорим чуть позже), то работайте в PowerPoint и сохраняйте файл презентации в его «родном» формате РРТХ или РРТ.

Не теряйте времени на эксперименты с редакторами и форматами, этого никто не опенит.

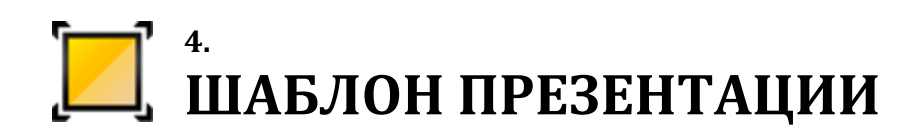

Как я уже отмечал выше, в примерах я буду описывать самый распространенный в учебной среде редактор PowerPoint.

**Соотношение сторон слайда.** Первый раз открывая эту программу вы должны выбрать для себя шаблон оформления и формат слайдов. В новых версиях PowerPoint по умолчанию принят формат широкоэкранного слайда с соотношением сторон 16:9. Это так называемый киноформат. В более старых версиях используется «классический» формат с соотношением сторон 4:3. Какой формат лучше выбрать?

$$
\begin{array}{|c|c|}\n\hline\n4:3 & 16:9\n\end{array}
$$

Рис. 4.1 – «Стандартный» формат 4:3 и «Широкоформатный» 16:9

Все зависит от проектора, на котором будет показываться презентация. Все более-менее новые модели проекторов поддерживают оба формата изображения. Но старые версии проекторов могут показывать только старый формат 4:3. А если вы будете показывать на таком проекторе файл с соотношением сторон 16:9, то получите «вписанную» в «стандартный» формат картинку (рис. 4.2). То есть реальный размер будет меньше, а по верху и низу будут просто черные полосы. Или, как самый плохой вариант, проектор растянет ваш слайд на формат 4:3 и вы получите искаженное по вертикали изображение.

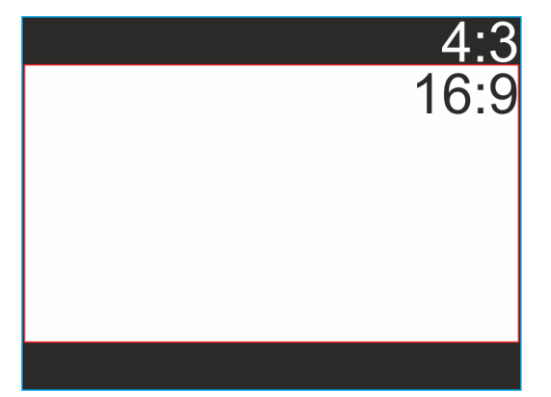

[cтр. 14] Презентация в образовании и науке // **Защита магистерской работы** Рис. 4.2 – «Широкоформатный» слайд вписан в «Стандартный» формат

Выбор зависит от вас. Если вы уверены, что проектор на кафедре может «кушать» широкоэкранный режим, то можете делать в формате 16:9. Хотя этот проектор может выйти из строя и на защите «вдруг» окажется другой.

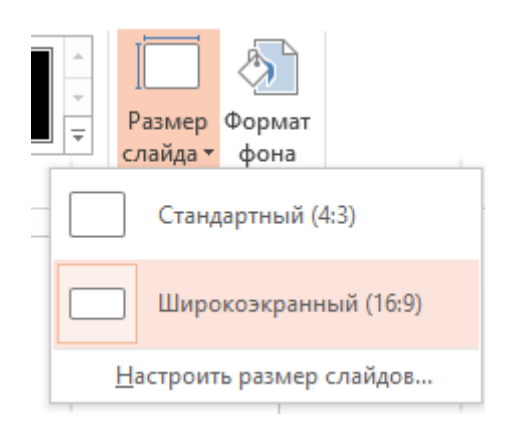

Рис. 4.3 – Смена соотношения сторон слайда

Я всегда выбираю формат 4:3. Так спокойнее и надежнее. Повторюсь, что эксперименты в момент, когда решается ваша оценка за 5 лет обучения – не самый лучший выбор.

Для смены соотношения сторон в PowerPoint нужно зайти во вкладку «Дизайн» (рис. 4.3) и выбрать «Размер слайда».

**Тема (шаблон) презентации** – это дизайн оформления слайдов (цветовая схема, шрифты, декоративные элементы и т.п.). Очень важный и сильно влияющий на качество презентации параметр.

Выбор оформления может быть ограничен использованием принятого на кафедре (или в университете) общего шаблона. Это наилучший вариант. Тогда вы просто следуете общепринятому шаблону и не теряете время на поиск подходящего оформления. Этот вариант еще и предпочтителен для самой кафедры. Потому что, на данный момент, для многих вузов стало нормой публиковать презентации дипломников на сайте выпускающей кафедры. Выполненные в одном стиле презентации будут выглядеть более солидно и выступать в качестве некой рекламы самой кафедры.

Узнайте у себя на кафедре о наличии такого шаблона презентации. Если его нет, то перед вами стоит выбор собственного шаблона.

Конечно, можно создать его вручную (если умеете). Но в самой программе PowerPoint (рис. 4.4) и в интернете есть сотни готовых шаблонов. Выбирайте и пользуйтесь.

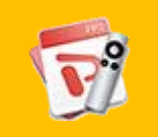

Официальные видеоуроки по выбору тем оформления на сайте Microsoft

[Открыть урок](https://support.office.com/ru-ru/article/Применение-и-изменение-темы-de44b332-00db-4424-8957-00c70646e000?ui=ru-RU&rs=ru-RU&ad=RU)

| ФАЙЛ            | ГЛАВНАЯ      | <b>BCTABKA</b> | ДИЗАЙН        | ПЕРЕХОДЫ                      | <b>АНИМАЦИЯ</b>                 | ПОКАЗ СЛАЙДОВ                                  | <b>РЕЦЕНЗИРОВАНИЕ</b> | BI |
|-----------------|--------------|----------------|---------------|-------------------------------|---------------------------------|------------------------------------------------|-----------------------|----|
| Эта презентация |              |                |               |                               |                                 |                                                |                       |    |
| Aa<br>-----     |              |                |               |                               |                                 |                                                |                       |    |
| <b>Office</b>   |              |                |               |                               |                                 |                                                |                       |    |
| Aa              | 'Aa<br>----- | - 1            | <b>RANARA</b> | Aa<br><b>THE R. P. LEWIS.</b> | Aa <sup>-</sup><br><u>a mar</u> | Aa<br>Аа<br><u>Tan a ma</u><br><b>BERTHDAY</b> | Aa<br>----            |    |

Рис. 4.4 – Выбор готовых тем оформления слайдов (вкладка меню «Дизайн»)

Но при выборе шаблона следует помнить несколько очень важных правил. Именно шаблон оформления может испортить впечатление от хорошей работы. Когда комиссия смотрит на слайды вашей презентации, то самое меньшее, что она хочет видеть, это красивые завитушки и рюшечки.

Главное место на слайде должна занимать **информация**.

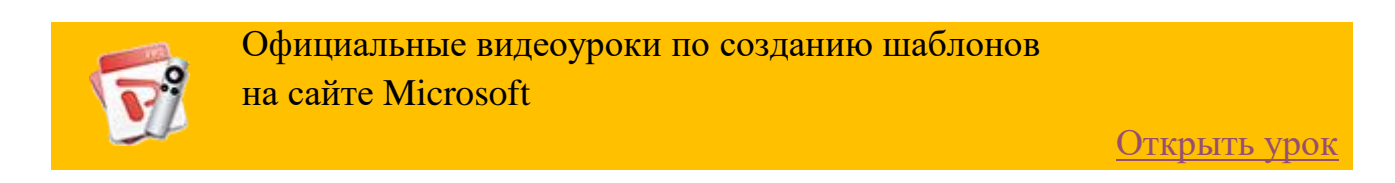

Для начала нужно определиться с цветом фона. И совет у меня по этому поводу будет всего один.

#### **Цвет фона должен быть БЕЛЫМ. Чистый белый фон. Без вариантов!**

Другие варианты, как бы вам не нравились, для защиты диплома не подходят.

Поясню почему я так считаю.

Фон и текст должны быть максимально контрастными. Лучше всего такой парой выступают черный и белый цвет. Иногда в пособиях по презентациям советуют использовать черный цвет как фоновый, а буквы делать белые. Я считаю это неправильным. Потому что черный фон с яркими буквами хорошо смотрится в кинотеатре. То есть в темном зале! И в кинотеатрах используют сверхмощные проекторы, способные передать насыщенный черный цвет.

Защиты дипломов обычно происходят не в кинотеатрах. И помещение, как правило, ярко освещено. Да и проекторы на кафедрах далеки от театральных. А значит передача черного цвета на экране или покрашенной стене будет очень плохой. Вы получите темно-серый цвет.

Кроме прочего, черный фон сильно поглощает луч лазерной указки. И вместо яркой точки вы получите тусклый, плохо различимый огонек.

Следующим вариантом фона может быть любой другой (не белый или черный) цвет или оттенок. Это тоже не самый лучший вариант. Вспоминая, что проекторы не отличаются сильными характеристиками цветопередачи, а аудитория будет хорошо освещена, то в лучшем случае ваш прекрасно подобранный на экране компьютера нежно персиковый цвет, на экране проектора превратиться в грязно белый. Потому что до 20% контрастности и яркости цвета картинки теряются при просмотре на проекторе.

И самый ужасный вариант фона – фотография! Людей, которые в серьезных официальных презентациях используют фото в качестве фона, нужно долго бить по рукам. В дипломной презентации фото можно использовать только в случае, когда оно содержит важную для работы информацию. В остальном, это баловство без необходимости.

Снова повторяю – не экспериментируйте на своем дипломировании. Никто не оценит такую красоту.

Есть еще одна причина для выбора белого фона слайдов. Если вам необходимо поместить на слайд схему или картинку, взятую из книги, то вы фотографируете или сканируете ее и помещаете на слайд (рис. 4.5). И получается, что на цветном фоне будет белое пятно с отсканированной схемой или картинкой. Сразу понятно, что вы стащили ее из литературы. Да еще и выглядит она как наклеенная на ватман фотография. То есть паршиво выглядит. Не солидно и несерьезно. Ровно тоже касается отсканированных формул.

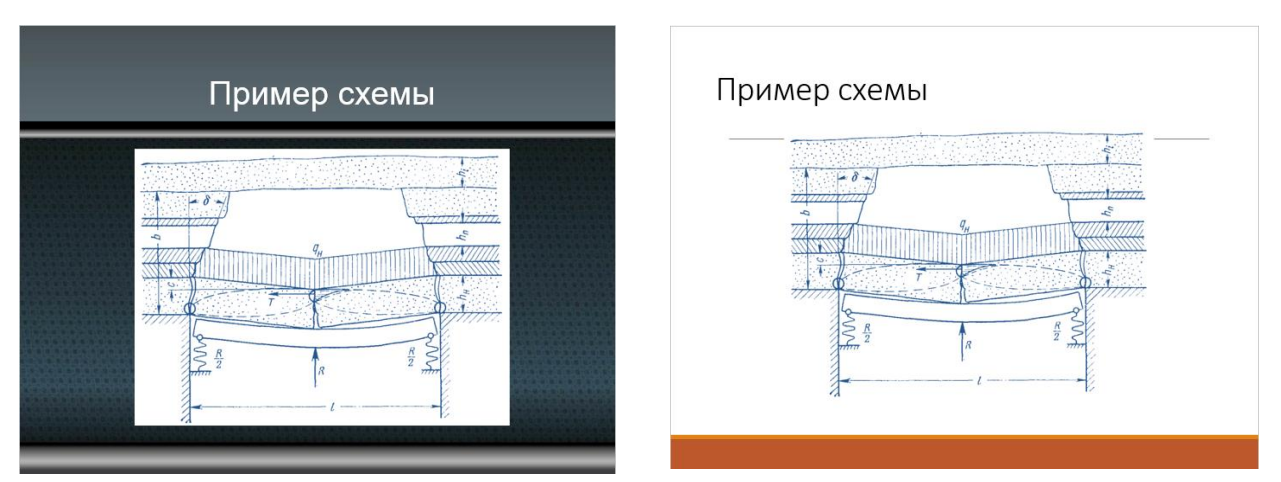

Рис. 4.5 – Вставка сканированного рисунка на темный и белый фон

Выбирая белый цвет фона, вы экономите себе время и нервы при создании слайдов. А для комиссии черный текст на белом фоне будет соответствовать

общепринятым нормам оформления документации, а значит не вызовет лишних вопросов.

По поводу выбора шрифтов и их цвета поговорим позже в отдельном разделе. Сейчас же затронем тему выбора готового шаблона оформления в PowerPoint.

#### **Шаблон оформления презентации.**

Когда вы выбираете оформление из библиотеки PowerPoint или из интернета, то как пример вам показывают оформление титульного слайда. Но титульный слайд не так важен, как рядовые слайды, на которых и будет ваша основная информация.

Допустим, я выбрал вот такой шаблон из стандартного набора PowerPoint:

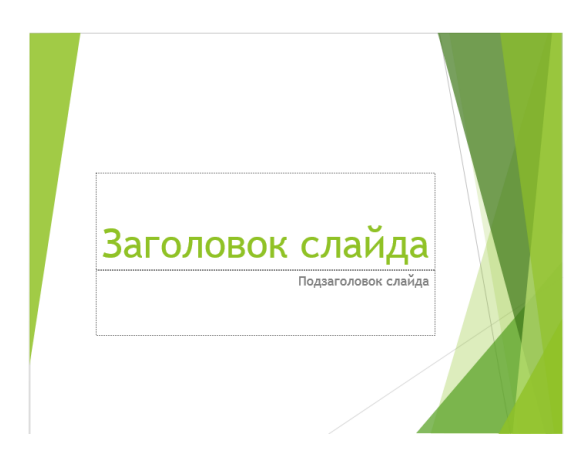

Это титульный слайд.

Выглядит достаточно хорошо. Никаких слишком ярких цветов, смайликов и прочих украшений.

Есть место, где поместить название и ФИО, название кафедры и университета. Вполне себе неплохой слайд получится, если поменять цвет шрифта на более контрастный.

Но вот с оформлением рядового (обычного) слайда все не так хорошо.

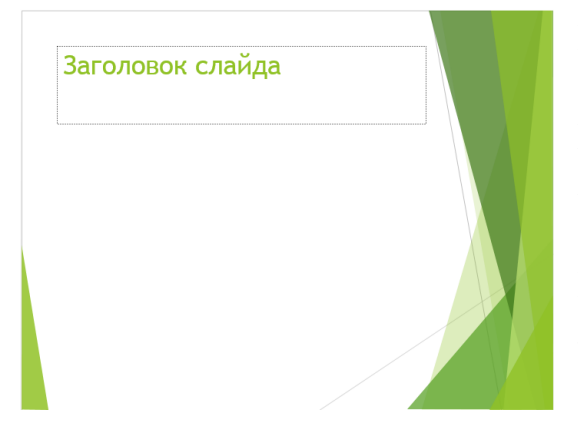

Цвет шрифта тоже нужно менять на черный, иначе на экране его будет очень плохо видно. Но главная проблема в том, что декоративные элементы занимают четверть полезной площади слайда.

К тому же они располагаются не ровно, а значит, на разной высоте можно будет вместить разное количество информации.

А если вы залезете текстом на зеленый фон, то сразу упадет читабельность и само качество слайда. Будет похоже, что вы набросали текст и картинки в последний момент. Что не очень хорошо для вас.

Лучший вариант оформления тот, который не бросается в глаза и занимает минимум места на слайде.

Если же вам не понравились стандартные шаблоны PowerPoint, то можете поискать для себя шаблон на одном из этих сайтов:

<https://templates.office.com/ru-ru/templates-for-PowerPoint> <http://templated.ru/> <http://powerpointbase.com/> <http://fppt.ru/>

Список далеко не полный, в интернете много подобных подборок.

Но все же лучшим вариантом будет использовать шаблон, принятый на кафедре или в университете.

Если вы размещаете на своих слайдах такие элементы как стрелки, звездочки, блок-схемы или элементы SmartArt, то используйте одни и те же цвета во всей презентации. Не превращайте слайды в клоунаду.

Количество используемых в оформлении цветов (не считая черного) должно быть минимальным – один или два цвета. Так вы сохраните общий стиль презентации.

Дипломирование – официальное мероприятие. Это значит, что цвета следует подбирать из «холодной» части спектра. У вас может быть любимый цвет красный или оранжевый, но при официальной обстановке защиты диплома их нужно избегать. Подбирайте шаблон в «холодных» оттенках (рис. 4.6), и вы придадите презентации более серьезный и солидный вид.

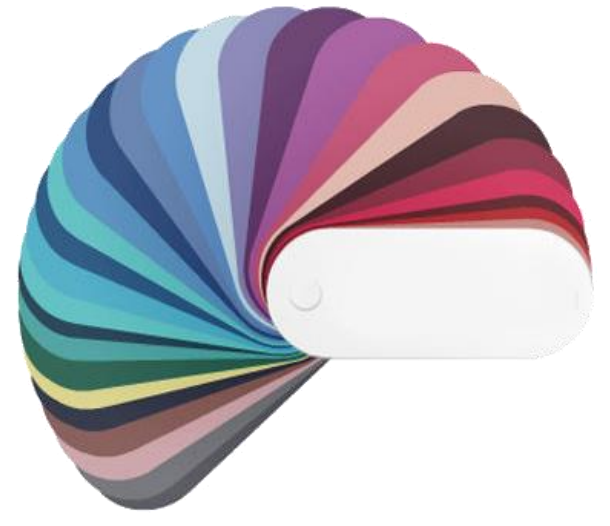

Рис. 4.6 – «Холодные» цвета

Если у вашей кафедры (университета) есть корпоративные цвета, то логично будет сделать презентацию, используя именно их.

> [cтр. 19] Презентация в образовании и науке // **Защита магистерской работы**

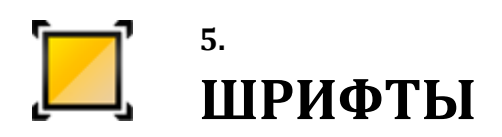

Главная задача шрифта — донести информацию, но не привлекать к себе лишнего внимания. Зритель не должен обращать внимания на шрифты, он должен быстро воспринимать написанное.

Самый лучший шрифт — шрифт, который Вы не замечаете! Для презентации лучше всего подойдут шрифты из стандартного набора операционной системы.

**Сколько шрифтов может быть в одной презентации?** В одной презентации лучше всего использовать один или два шрифта. Если Вы каждую фразу выделите собственным шрифтом, то слайды станут сложными для восприятия. Пропадет целостность.

Я обычно использую один шрифт в нескольких размерах. Так презентация легче воспринимается и читается. Если же шрифтов два, то они должны визуально подходить друг к другу. Например, первый шрифт Вы используете как основной, а второй для написания специальных названий или цитат. Хотя и в этом случае будет лучше использовать выделение одного и того же шрифта жирным или другим размером.

> Официальные видеоуроки по работе со шрифтами на сайте Microsoft

> > [Открыть урок](https://support.office.com/ru-ru/article/Видео-изменение-шрифта-презентации-609d81d8-b3b2-4e32-9e39-d02e2d6f6510?ui=ru-RU&rs=ru-RU&ad=RU)

**Шрифты с "засечками" и без.** Стандартные шрифты можно условно разделить на две категории: с засечками и без.

[Засечками](http://ru.wikipedia.org/wiki/%D0%97%D0%B0%D1%81%D0%B5%D1%87%D0%BA%D0%B8) (англ. *serif* ) называют штрихи (полочки) на концах букв. Если Вы читаете большой книжный текст, то засечки помогают направлять движение глаз вдоль строк, они связывают буквы в единую линию.

Ниже приведены стандартные шрифты с засечками, самым известным из них, конечно же, является [Times New Roman.](http://ru.wikipedia.org/wiki/Times_New_Roman)

До недавнего времени шрифт Times New Roman был абсолютным стандартом в документации, так как именно он был шрифтом "по-умолчанию" в Microsoft Word.

После выхода Microsoft Office 2007 шрифтом "по-умолчанию" стал Calibri. Но документация продолжает печататься старым-добрым Times New Roman.

Times New Roman Bookman Old Style Georgia Garamond

Рис. 5.1 – Шрифты с «засечками»

#### **Поэтому для слайдов следует использовать шрифты БЕЗ засечек.**

Стандартные шрифты без засечек приведены ниже. Самым удачным выбором будет Arial или Calibri. [Arial](http://ru.wikipedia.org/wiki/Arial) существует с 1982 года и его используют Windows, OS Х и Linux. Это крайне важно, если Вы не знаете, на каких компьютерах придется показывать презентацию.

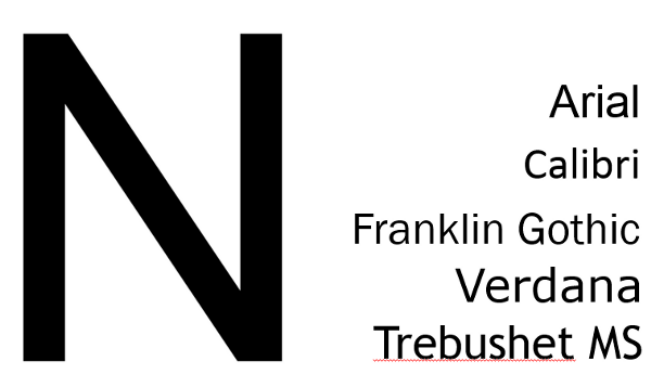

Рис. 5.2 – Шрифты без «засечек»

Шрифт [Calibri](http://ru.wikipedia.org/wiki/Calibri) появился в стандартном наборе MS Office в 2007 году и очень хорошо читается на больших расстояниях. Но если Вы будете показывать презентацию не со своего ноутбука, то вполне возможна ситуация, что на компьютере окажется Word 2003 и Calibri на нем попросту нет!

Поэтому система заменит его на другой, а это значит, что все надписи "поплывут" и испортят всю "красоту".

Кстати, Calibri более "узкий". То есть одно и тоже слово, написанное шрифтами Arial и Calibri, во втором случае займет меньше места по ширине.

Среди стандартных шрифтов есть один, достойный отдельного упоминания!

Самым **неудачным** выбором шрифта для презентации будет шрифт [ComicSans](http://ru.wikipedia.org/wiki/Comic_Sans)  [MS.](http://ru.wikipedia.org/wiki/Comic_Sans)

# **Comic Sans MS**

Не используйте его никогда! Вы не в цирке.

В презентациях объем текста очень небольшой (*в хороших презентациях).* 

Кроме того, засечки   достаточно мелкие элементы и плохо читаются на большом расстоянии.

#### **Не используйте НЕстандартные шрифты!**

Это всегда риск получить на защите «поплывшие» надписи. Не рискуйте, оно того не стоит!

**НЕ украшайте текст эффектами** (тени, объем и т.д.). Эффекты только лишь ухудшают восприятие информации и читаемость.

Моя рекомендация – Arial или Calibri, без эффектов и разных цветов.

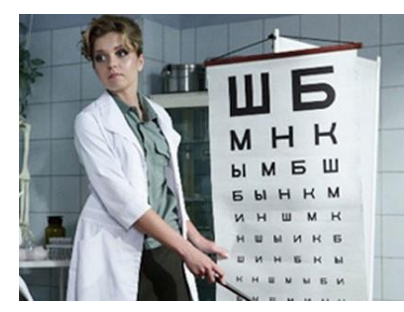

**Размер шрифта.** Для бизнес-презентаций обычно рекомендуют использовать шрифты размером от 30 пунктов. Но на научных и технических слайдах часто бывает **необходимо** размещать больше текста. Кроме того, Вы сами должны представлять размер экрана и аудитории, где будете выступать. Если размер экрана

2,0 на 2,0 метра (стандартный переносной экран), то шрифт менее 22 пунктов на расстоянии 10 метров уже никто не прочитает. Вы же не зрение проверяете?!

Я рекомендую пользоваться размером основного шрифта - **24-32 пункта**. В особых случаях 22 пункта.

Но при этом не нужно пытаться делать для каждого слайда максимальный размер надписи. Выберите один "рабочий" размер для всей презентации, а в особых случаях разбавляйте его более крупным (например, если хотите привлечь внимание к какой-то цифре или названию).

#### **Форматирование**

Очень часто пытаясь "впихнуть" побольше текста на слайд, начинают играть с межстрочным и межбуквенным интервалами. А это очень плохо для читабельности слайда!

Если Ваш мегаэпичный текст не влезает на один слайд, то это верный признак, что зрителю такой слайд не понравится!

Уменьшение интервалов усложнят чтение текста на расстоянии. Ниже приведены различные варианты — оцените сами, какой из них легче всего прочитать?

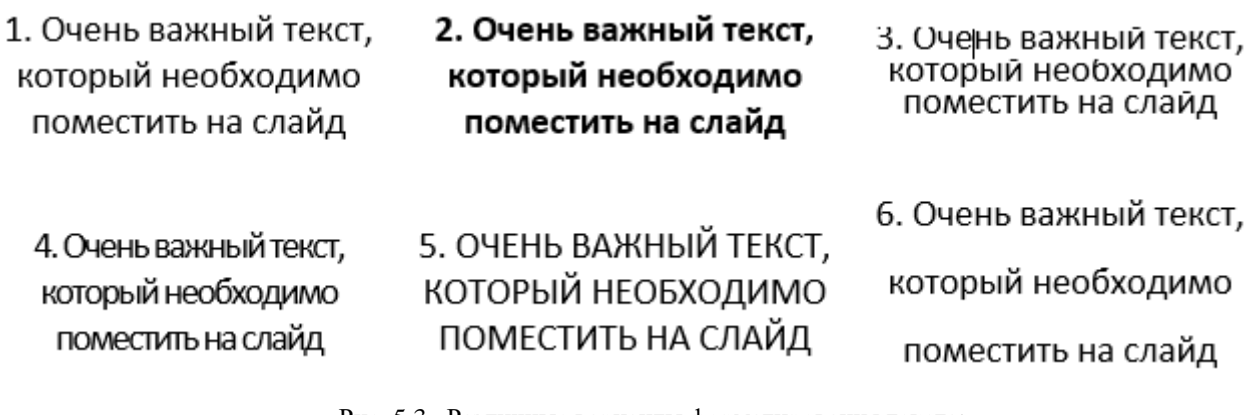

Рис. 5.3 –Различные варианты форматирования текста:

1. Стандартное написание, одинарный межстрочный интервал. 2. То же, но жирное написание

3. Межстрочный интервал уменьшен. 4. Уменьшен межбуквенный интервал

5. Текст написан заглавными буквами. 6. Межстрочный интервал увеличен

Легче всего воспринять 1 и 6 варианты. Легко читается текст с межстрочным интервалом 1,5 или 2. При этом межбуквенное расстояния лучше вообще не трогать.

Чем больше интервал между линиями текста, тем проще его прочитать.

Очень плохо воспринимается текст, набранный ЗАГЛАВНЫМИ БУКВАМИ или подчеркнутый. Также не стоит злоупотреблять жирным шрифтом. Жирными стоит выделять только отдельные слова или числа, чтобы показать их значимость.

Еще один важный момент – текст на цветной подложке.

**Не нужно делать подложку на обычный текст!** Подложка адекватна только для выделения важных названий или если текст располагается поверх изображений (см. рисунок 5.4).

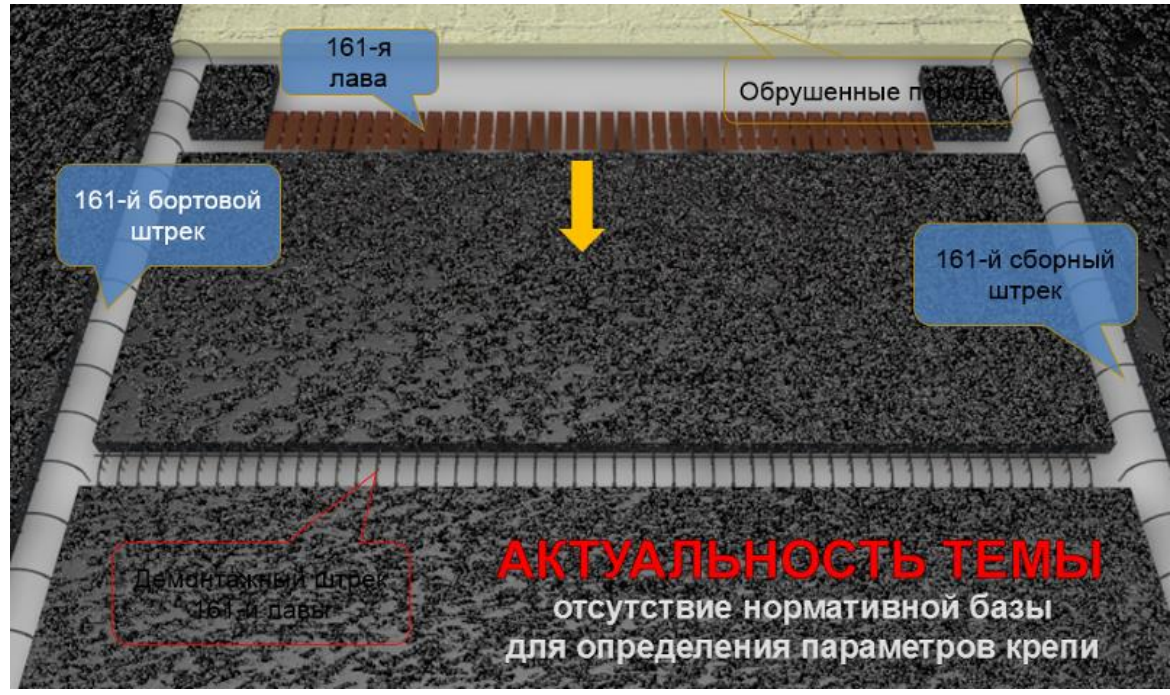

Рис. 5.4 – Использование подложки для текста

[cтр. 23] Презентация в образовании и науке // **Защита магистерской работы**

Без подложки текст будет нечитаемым или потеряет контрастность. Учитывайте, что аудитория, где Вы будете выступать, может быть очень светлой, тогда изображение от проектора станет бледным и все Ваши подписи станут не видны.

Не пытайтесь удивить зрителей шрифтами. Используйте один "рабочий" шрифт (Arial или Calibri). Придерживайтесь одного и того же размера во всех слайдах. Не бойтесь оставлять пустые места на слайдах!

# **6. СТРУКТУРА И ЭЛЕМЕНТЫ СЛАЙДОВ**

Как говорилось выше, слайды должны четко идти вслед за докладом. Каждый слайд должен быть обязательным и полезным. Не должно быть слайдов, которые вы быстро пролистываете со словами «тут 5 слайдов с графиками, которые мы получили». Создается впечатление, что или вы хотите пройти мимо вопроса, который не знаете, или презентация делалась на скорую руку. Оба варианта неприемлемы.

**Первый слайд** — титульный. Это как титул вашей пояснительной записки. Он – ваше лицо. И он ваш помощник.

На титульном слайде **ДОЛЖНЫ** присутствовать следующие элементы:

- надпись: «Дипломная работа»;
- ниже название вашей работы (крупно);
- ваши фамилия, имя, отчество и группа (полностью, это поможет членам комиссии не искать ваше имя в бумагах при задании вопросов);
- ученое звание, должность и ФИО вашего руководителя;
- название выпускающей кафедры и университета (вверху слайда);
- дата защиты.

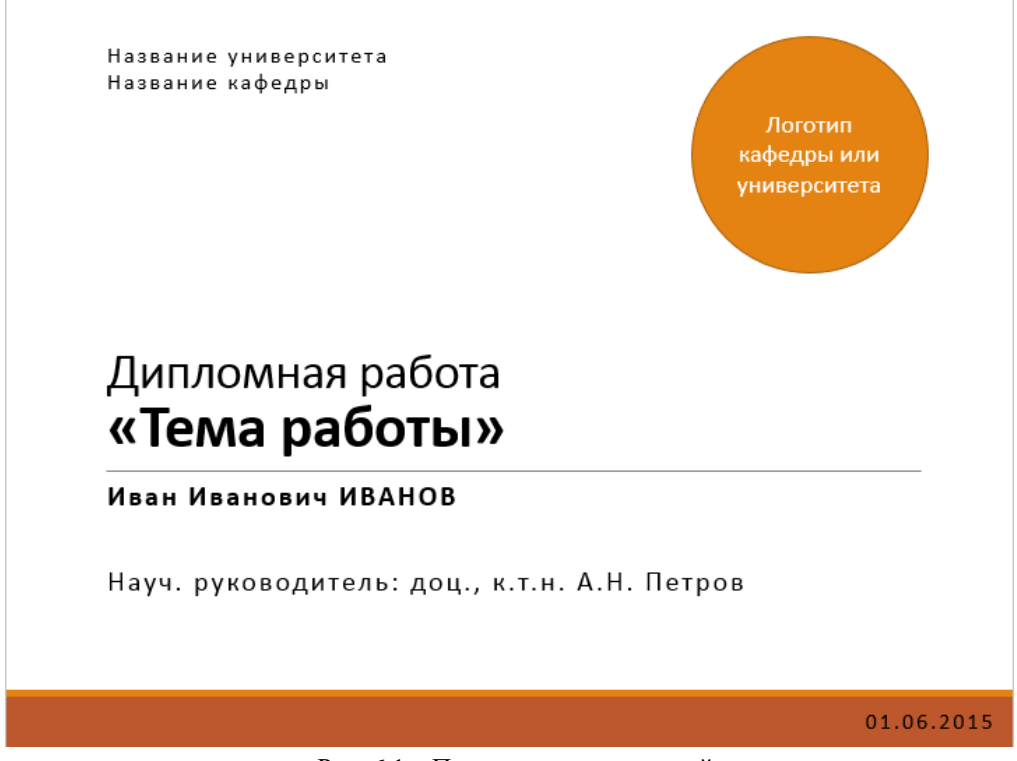

Рис. 6.1 – Пример титульного слайда

Всё! Больше никаких других данных. Не нужно вставлять свой e-mail или телефон. Никто вам не будет писать или звонить! Это не доклад на конференции, где люди вас видят первый раз.

Если у вашей кафедры есть логотип, то можете поместить его на первом слайде.

#### Далее на последующих слайдах **ОБЯЗАТЕЛЬНО** вставляйте номер слайда.

В PowerPoint это делается автоматически, поэтому сил отнимает мало, а значение имеет большое. Номер слайда позволяет и вам и комиссии легко обратиться к нужному слайду, а не говорить «покажите тот слайд, ну, где такие графики… нет, не эти…дальше…вот они!» Это не красиво и отнимает много времени. Номер ставится в одном из углов, так, чтобы его можно было различить на расстоянии, но не слишком крупный, чтобы отвлекать от сути слайда.

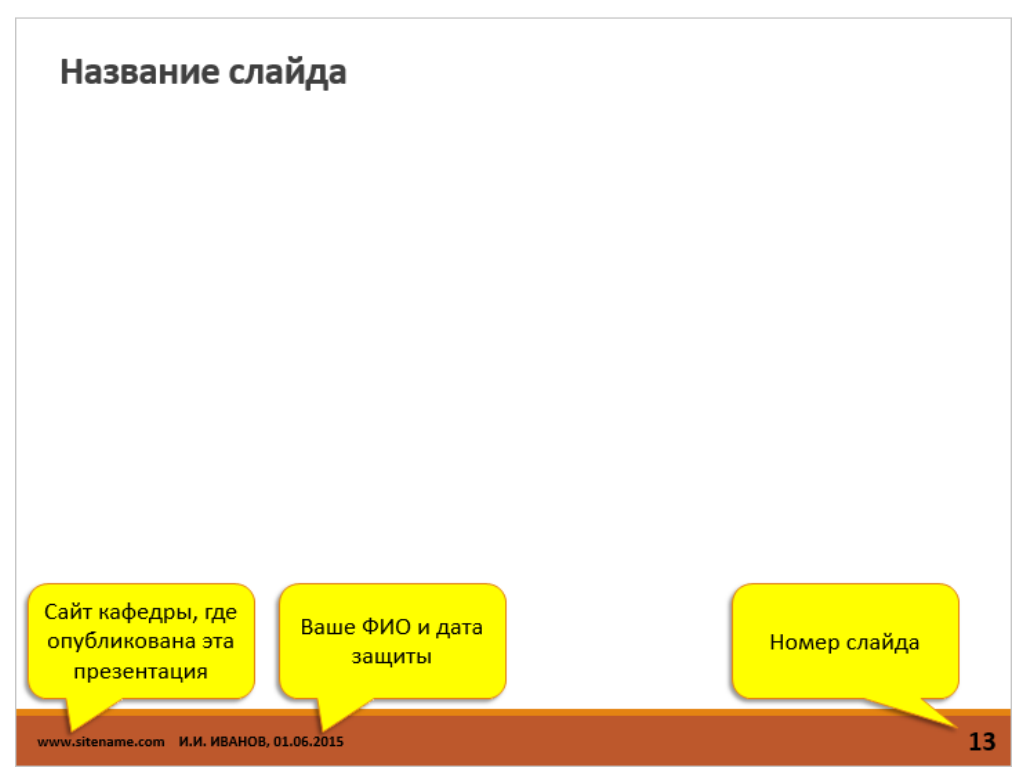

Рис. 6.2 – Пример обычного (рядового) слайда

На каждом слайде должно присутствовать его название. Для этого выделите в верхней части слайда полосу, где будете помещать названия каждого слайда. Постарайтесь сделать так, чтобы все названия были написаны одним шрифтом, одного размера и не прыгали по слайду.

Необязательно, но очень полезно разместить на слайде мелким шрифтом название сайта кафедры, где можно скачать вашу презентацию. Также можно поместить свое ФИО и дату защиты. Эти все данные могут понадобиться тому, кто получит презентацию и захочет узнать больше о вашей работе или о вас. Например, потенциальный работодатель.

**Второй слайд** — актуальность вашей работы. Это может быть текст, может быть характерный график или диаграмма, подтверждающие ваши слова.

**Третий слайд** — цель и задачи исследования.

Далее следуют **n-слайдов**, иллюстрирующие ваш доклад. В конце снова следует стандартный набор слайдов.

**Предпоследний слайд** — выводы. 2-3 основных вывода (по 3-4 строки в каждом). Выводы должны показать, что вы достигли поставленной в начале работы цели.

**Последний слайд** — полностью повторяет первый титульный слайд. Это делается для того, чтобы во время вопросов члены комиссии снова могли увидеть ваше имя, а еще для того, чтобы после окончания доклада не оставался пустой черный экран. На последнем слайде обычно еще располагают надпись «Спасибо за внимание!» (крупно, можно красным цветом). Это ваша вежливость.

# **7. РИСУНКИ И ФОТОГРАФИИ**

Основным преимуществом презентации по сравнению с распечаткой «ватманов» является возможность удобно и наглядно представлять различные фото и чертежи. Можно увеличить нужный фрагмент, а потом вновь вернуться к общему виду, можно показать сравнение нескольких фотографий. И при этом не потратить никаких денег на распечатку дорогостоящих цветных копий.

#### **Предварительная обработка фотографий и рисунков.**

Очень часто вам необходима лишь часть оригинального рисунка. Для «обрезания» лишних частей удобно пользоваться инструментом «Обрезка».

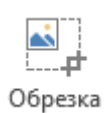

Чтобы активировать его, выделите вставленный в PowerPoint рисунок и перейдите во вкладку меню «Формат» (Работа с рисунками). Там вы найдете кнопку «Обрезка».

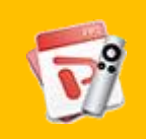

Официальный урок по инструменту «Обрезка» на сайте Microsoft

[Открыть урок](https://support.office.com/ru-ru/article/Обрезка-рисунка-или-размещение-его-в-фигуре-21dfb9ee-09bf-4cc7-9bd5-c51fc1bd04fe?ui=ru-RU&rs=ru-RU&ad=RU)

Но помните, что на самом деле, вы просто скрыли эти части рисунка. С помощью «Обрезки» вы всегда сможете вернуть «отрезанные» части. А это значит, что фактический размер картинки не изменился. Если вы вставляли фотографию на 4 Мб, то после обрезки ее размер не изменился. И ваша презентация «потяжелела» на эти 4 Мб.

Как сделать презентацию и рисунки в ней меньшего размера, но без ущерба содержанию, вы можете прочитать у меня на [сайте.](http://alex-ivanov.net/) Там есть несколько статей о способах уменьшения размера файлов. Также можно воспользоваться онлайнсервисами по «сжатию» фото и видео. Ссылки на такие сервисы вы найдете в конце данного пособия.

Также частой проблемой становиться коррекция цветов, яркости и контрастности рисунков. В большинстве случаев не стоит использовать фоторедакторы. Достаточно внутренних возможностей PowerPoint. Выделите рисунок или фотографию.

Зайдите в меню «Формат». И выберите один из вариантов • Коррекция \* редакции рисунков: «Коррекция», «Цвет».AN Цвет \*

Очень полезные инструменты для простой обработки и коррекции. Для слайдов лучше делать очень контрастные рисунки, которые будут лучше смотреться на экране проектора.

Окно «Коррекция» поможет настроить резкость, яркость и контрастность рисунка. А окно «Цвет» позволит настроить насыщенность и оттенок рисунка. А если нужно, то и перекрасить в другой цвет. При этом оригинальное изображение не меняется. В любой момент вы сможете вернуться к исходному виду.

#### **Подписи рисунков и фотографий**

Часто на слайдах рисунки подписывают аналогично тому, как требуется подписывать иллюстрации в статьях и учебниках. То есть писать, например, «Рисунок 4.1 – Схема крепления» под каждым рисунком.

Это не совсем правильно. Смысл такой подписи в книге или статье в том, чтобы можно было в тексте сделать ссылку на эту иллюстрацию.

Презентация не содержит объемного текста. Его вы говорите сами. Поэтому нет смысла в нумерации рисунков и слове «Рисунок». На экране не будет слишком много рисунков, чтобы можно было запутаться. А если кто-то захочет задать вопрос по рисунку, то достаточно сказать: «Рисунок на слайде N». Номер страницы отлично заменит номер рисунка. Если их несколько, то можно сказать: «Верхний (нижний, правый, левый) рисунок на слайде N».

Подписи к рисункам можно делать только если в них есть необходимость. Например, есть два похожих фото, где изображен некий объект до и после эксперимента. Тогда есть смысл подписать под ними: «До эксперимента» и «После эксперимента».

Но если у вас в названии слайда есть описание рисунка или фото, то нет смысла дублировать информацию. Это только отвлечет внимание и даст повод для лишних вопросов.

Если на рисунке изображена какая-то схема, диаграмма или другая информация, требующая расшифровки в виде так называемой «легенды» (подписи данных), то лучше такие подписи делать отдельной надписью, а не оставлять в виде картинки. Набранный текст будет более читаемый, чем сканированный.

Кстати, это же касается и просто цитат, формул или определений. Не стоит их оставлять как сканированные рисунки. Они будут портить внешний вид слайда. Не поленитесь набрать их заново.

Каждый рисунок или фото должны быть хорошо и отчетливо различимы на расстоянии. Комиссия не должна ломать голову над тем, что же изображено и как это понять. Они будут от этого злиться, а вы получать от них лишние вопросы и замечания.

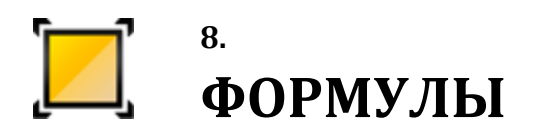

Для магистерской работы формулы являются неотъемлемой частью презентации. Но не стоит «вываливать» на комиссию все возможные формулы и их выводы из диплома. Вы должны показать самые существенные зависимости, а если кто-то из комиссии захочет узнать подробнее, то перед ним всегда лежит ваша пояснительная записка к дипломной работе.

Старайтесь держать размер шрифта формул одинаковым по всей презентации и близким к размеру текста на слайдах.

Редактор формул в PowerPoint, начиная с версии 2007 - очень мощный и удобный инструмент. Формулы очень гибкие в настройках.

Если формула слишком длинна для одной строки - сделайте перенос на следующую строку, но не уменьшайте шрифт так, чтобы потом было неразличимо.

Не вставляйте в презентацию сканированные формулы. Набирайте их в редакторе формул!

Еще хочу сказать по поводу вставки специальных символов (греческие буквы, математические символы и т.п.) прямо в текст. Раньше их вставляли как отдельную формулу или даже как картинку. Это приводило к неправильному интервалу между строк и проблемам с форматированием. Но в новых версиях этой проблемы нет.

Вы просто набираете свой текст. Ставите курсор в том месте, где должен находиться спецсимвол. Открываете вкладку «Вставка»  $\overline{M}$ выбираете «Символ»  $\rightarrow$  «Другие символы».

В открывшемся меню находите нужный символ и нажимаете кнопку «Вставить». Теперь спецсимвол будет вставлен просто как любая другая буква вашего текста. Ему можно менять размер, цвет и т.д.

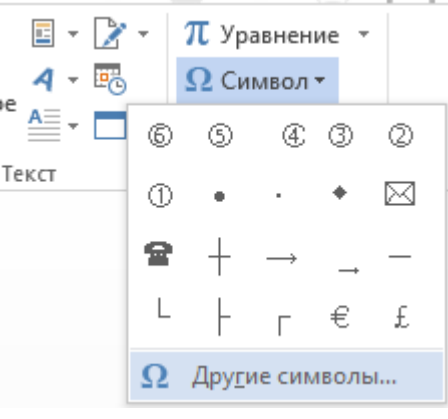

# 9. ДИАГРАММЫ, ГРАФИКИ И СХЕМЫ

Главное правило при создании слайда - если вы можете заменить текст на график, диаграмму или схему - сделайте это!

Визуальная информация легче воспринимается. Все, что не может сказать график - скажете вы в своем докладе.

Но к созданию графиков и диаграмм нужно подходить аккуратно. Не используйте «украшательства» и лишних эффектов.

В PowerPoint существует два очень мощных инструмента для **TEL** SmartArt визуализации данных: инструмент «Диаграмма» и инструмент **| Диаграмма** «SmartArt» во вкладке меню «Вставка».

Инструмент «Диаграмма» поможет создать различные типы диаграмм и графиков. Вы сами выбираете вид диаграммы, но должны помнить, что внешний вид диаграммы должен быть максимально простым и понятным. Никаких темных фонов, теней и 3D-эффектов. Стиль шаблона презентации должен сохраниться.

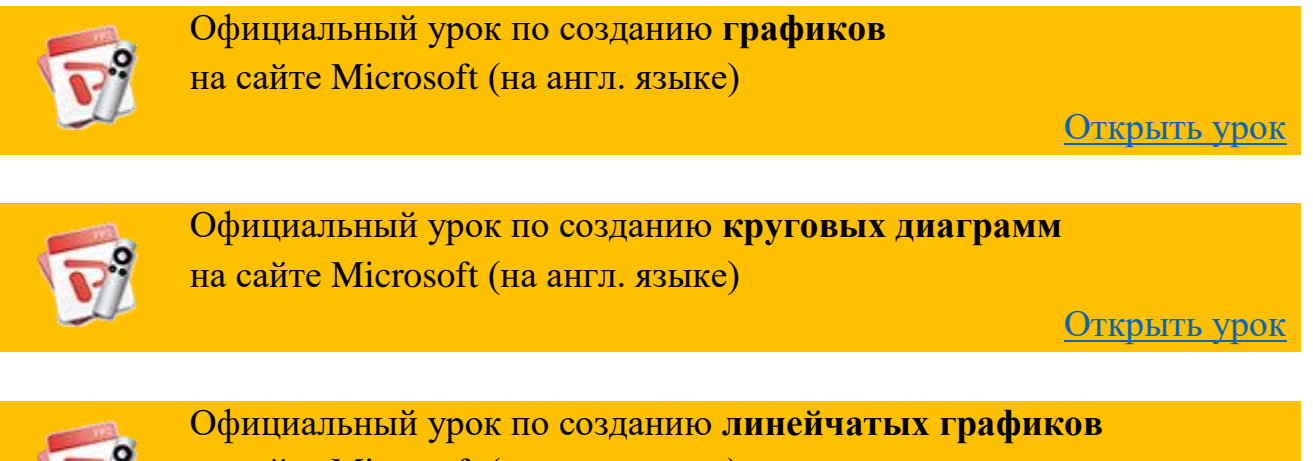

на сайте Microsoft (на англ. языке)

Открыть урок

При создании диаграммы автоматически в верхней ее части появится название диаграммы. Но, как и в случае с подписью рисунков, нужно оценить необходимость этого элемента. Если график всего один на слайде и его название отражено в названии слайда, то убираем дубликат надписи. Но если графиков несколько, и они нуждаются в пояснении, то постарайтесь максимально компактно описать в их названии разницу по сравнению с другими графиками на слайле.

Например, у вас есть два графика одного и того же процесса, но за различное время. Допустим, это прибыль компании за третий и четвертый квартал прошлого года. В каждом графике показан размер прибыли по месяцам соответствующего квартала. Тогда в заголовке СЛАЙДА вы напишете: «Сравнение прибыли компании по кварталам». А над графиками можно написать только «Третий квартал» и «Четвертый квартал».

То есть вы избегаете необходимости писать фразу «Прибыль компании за третий квартал», а потом повторять ее для другого квартала.

Экономьте место на слайдах и время на их понимание.

#### **Подписи данных.**

Очень важно делать полноценные подписи данных на диаграммах и графиках. На рис. 9.1 показаны обязательные элементы диаграммы или графика.

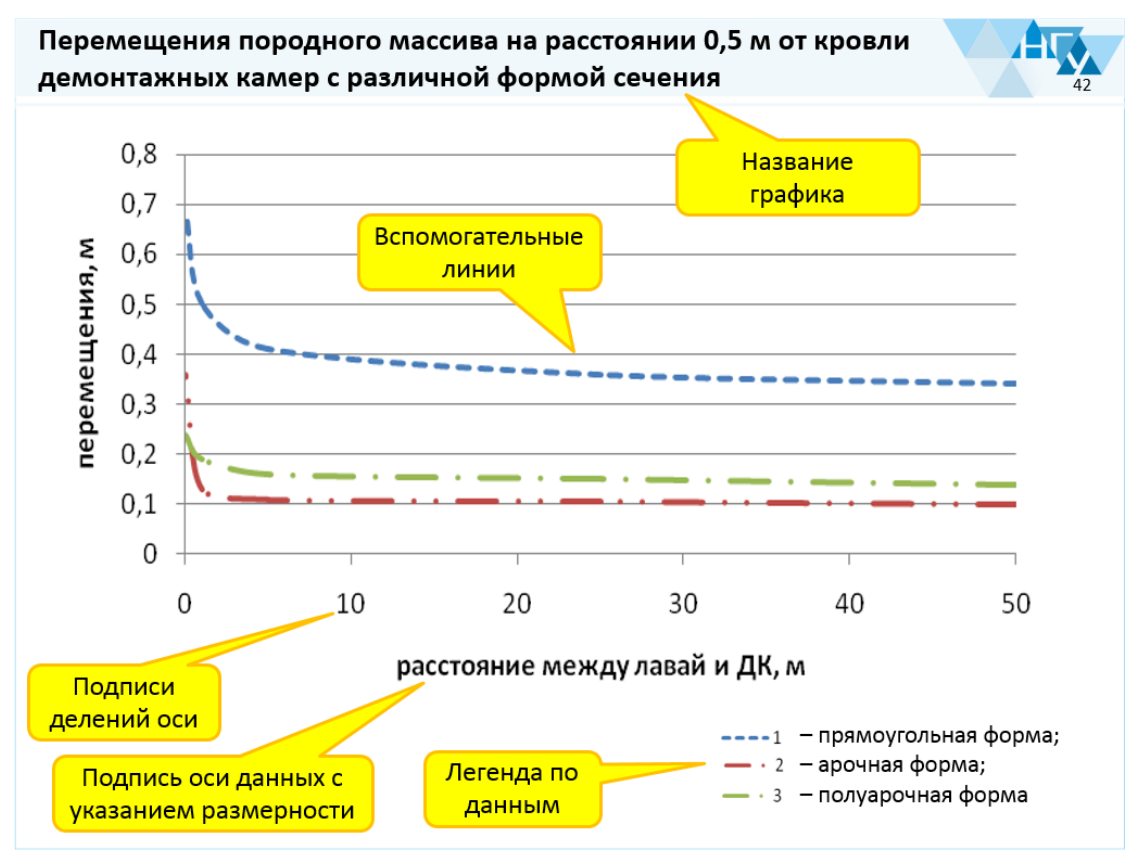

Рис. 9.1 – Обязательные элементы диаграммы (графика)

Если у вас есть на диаграмме ось координат, то должна быть подпись ее размерности и подписанные деления. Например, если ось показывает временную шкалу эксперимента, то рядом с осью должна быть подпись «Длительность эксперимента, сек», а на оси должны быть подписанные деления.

Для любого графика можно добавлять или убирать вспомогательные линии (вертикальные или горизонтальные). Эти линии только помогают визуально оценить положение линии в конкретно точке. Вы сами решаете, нужно ли вам  $Ha$ рисунке 9.1  $ecth$ лобавлять ЭТИ линии. ТОЛЬКО горизонтальные вспомогательные линии. В данном случае вертикальные линии не добавили бы особого смысла и визуальности.

Если у вас на графике или диаграмме есть элементы, которые не добавляют удобства чтения или существуют просто для «красоты», то смело убирайте их.

#### Избегайте объемных диаграмм и графиков!

Приведу пример оформления одной и той же диаграммы (рис. 9.2). На рисунке вы видите линейчатую диаграмму, которая показывает количество студентов, сдавших вовремя сессию. И это наихудший вариант представления данных! Вопервых, трехмерность в данном случае не только не нужна, но и вредна.

Вы можете сказать сколько точно человек сдало сессию? Нет!

Вы можете сравнить где больше сдавших, на 4 курсе или на 2 курсе? Нет! Это представление совершенно неудачно.

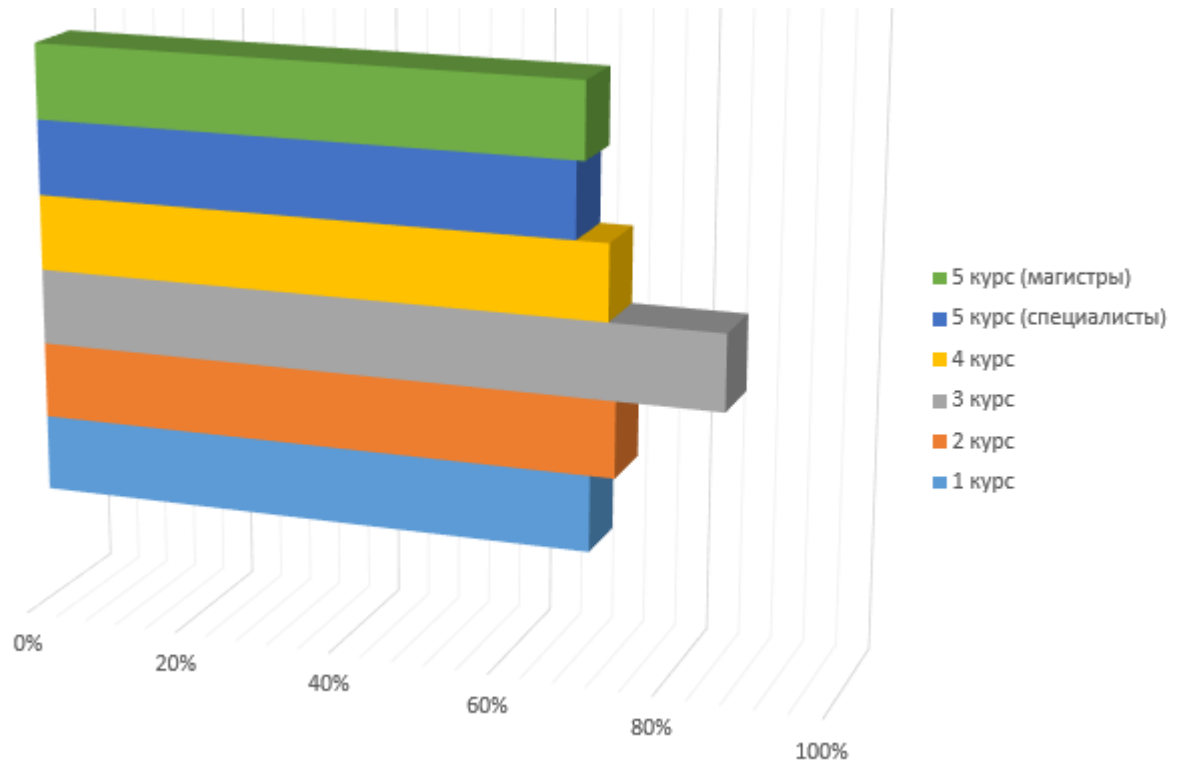

Студенты, сдавшие сессию вовремя

Рис. 9.2 - Пример диаграммы, показывающий количество студентов, сдавших сессию вовремя (вар.1)

Во-первых, нужно убрать трехмерность двумерной зависимости. Станет немного понятней (рис. 9.2), но все равно данные слишком близки друг к другу по значениям, чтобы точно отличить их.

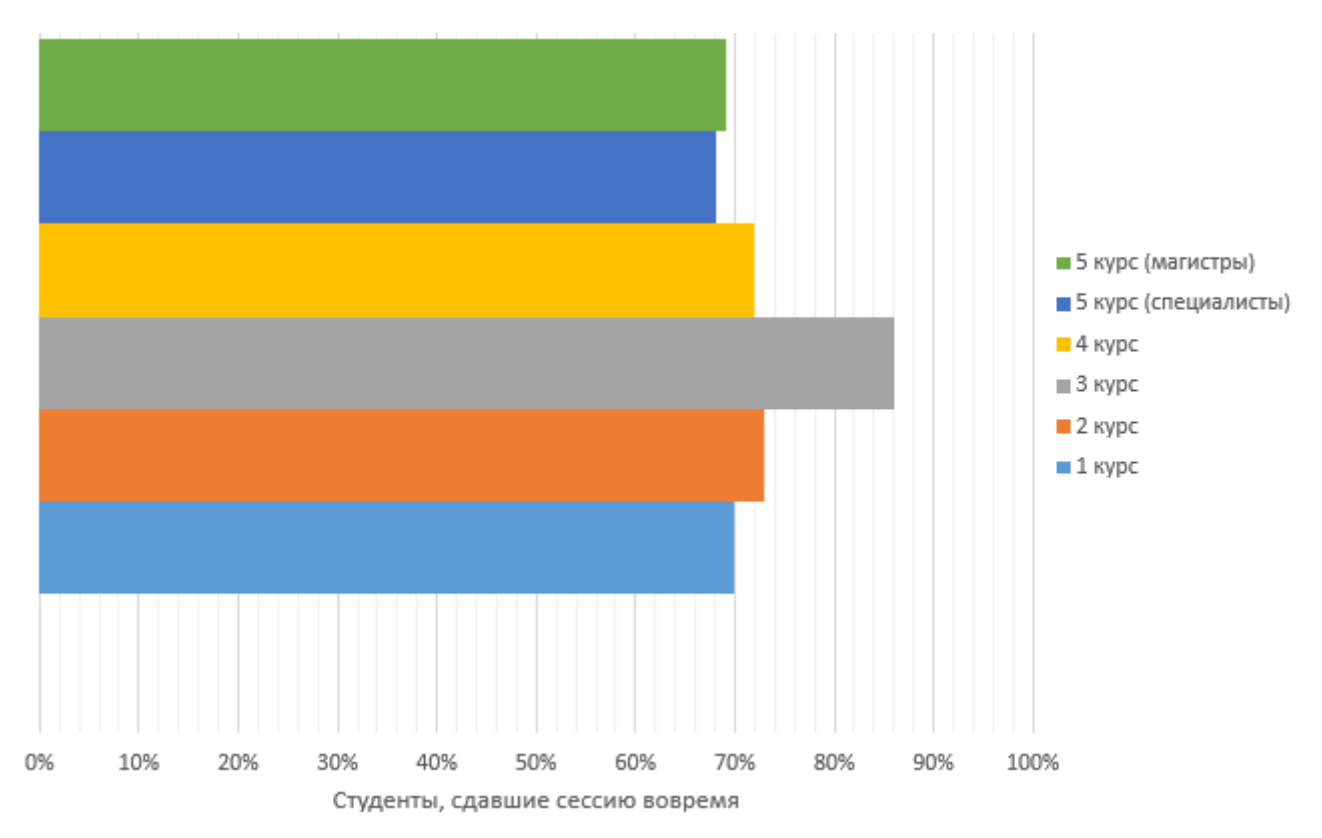

Рис. 9.2 – Пример диаграммы, показывающий количество студентов, сдавших сессию вовремя (вар.2)

Здесь будет полезно начать отсчет оси не с 0%, а с наименьшего общего значения. Например, ограничим ось с 60%.

Для этого выделите на графике ось и правой клавишей вызовите на ней контекстное меню. Выберите пункт «Формат оси». В открывшемся окне найдите настройку границ «Минимум» и выставьте нужное значение.

Теперь добавим на диаграмму подписи данных. Для этого выделим диаграмму. В появившейся вкладке «Работа с диаграммами» выберем вкладку «Конструктор».

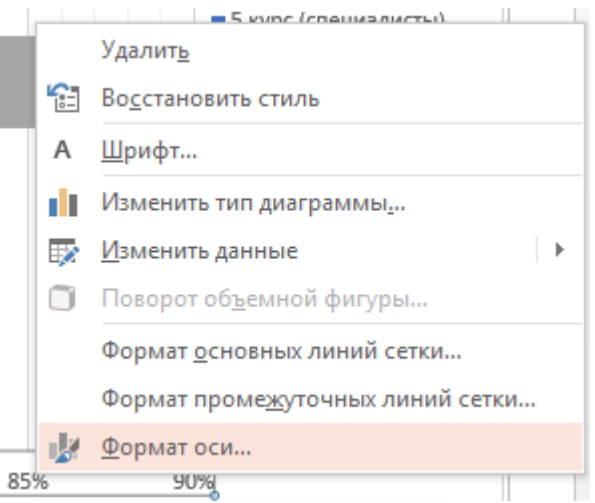

В меню выбираем «Добавить элемент диаграммы» → «Подписи данных» → «У края, снаружи». Это значит, что возле каждого столбика появится его точное значение.

Результат получился очень понятным и легким для восприятия (рис. 9.3).

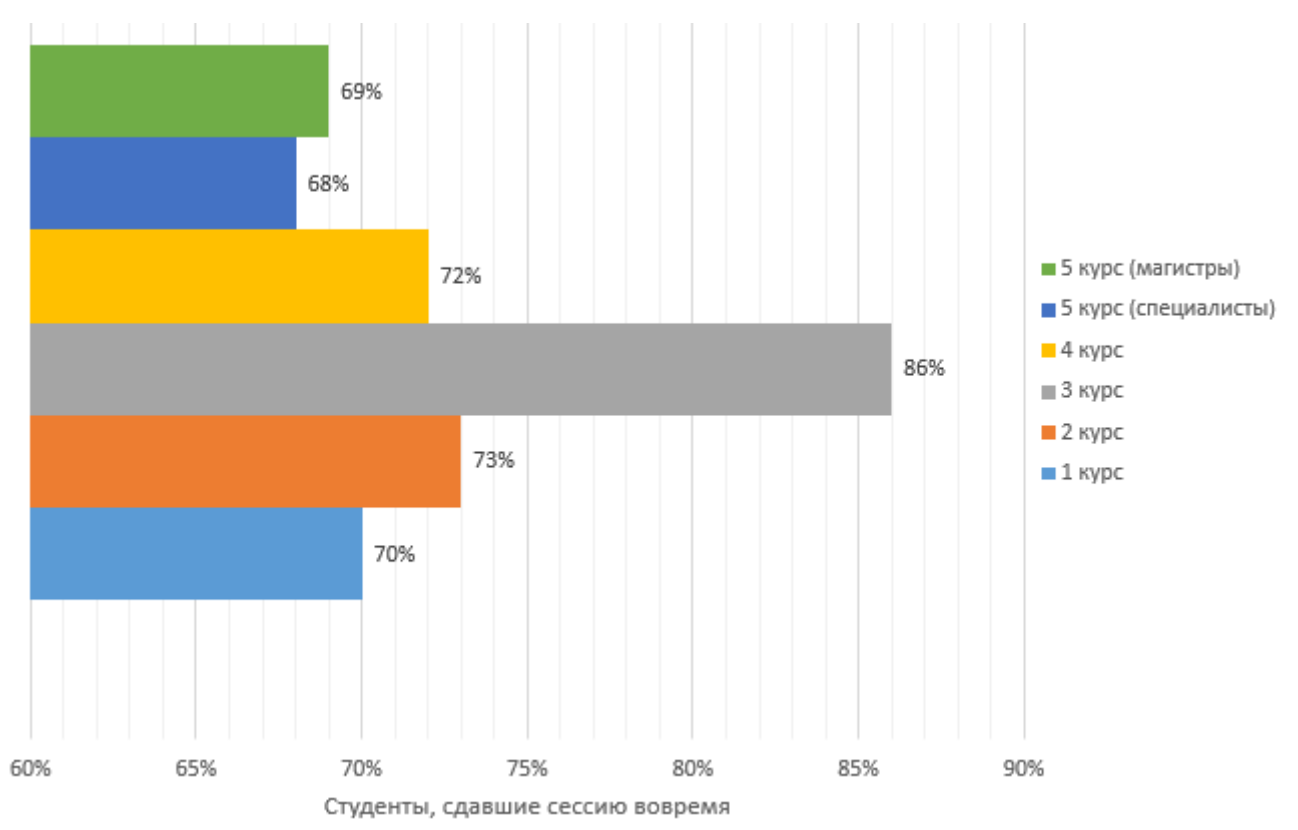

Рис. 9.2 - Пример диаграммы, показывающий количество студентов, сдавших сессию вовремя (вар.3)

Теперь точно и ясно видна разница и точные значения. Так же стоит поступать и с круговыми диаграммами, графиками и т.п.

Более подробно о правилах построения диаграмм и графиков советую прочитать в [1]. Очень полезная и легкая для понимания книга.

#### Графические элементы SmartArt

Начиная с версии 2007 года, в PowerPoint появился инструмент **Fig. SmartArt** SmartArt для создания различных схем и зависимостей. Выбор большой. Вы можете пользоваться различных вариантов очень ЭТИМ инструментом, но помните, что если вы пользуетесь им только затем, чтобы «украсить» презентацию, то лучше не стоит!

Как и многие инструменты PowerPoint, SmartArt может оказаться избыточным для официальной презентации.

Если вы им пользуетесь, то избегайте «объемности» и «теней». Схемы должны быть максимально простыми и соответствовать общему стилю шаблона презентации.

# $10.$ ВИДЕОКЛИПЫ И ЗВУКИ

Вставка видеоклипов в презентации - очень опасный и непредсказуемый процесс. В первую очередь нужно знать, что если вы решите вставлять видео в презентацию, то сразу исключается вариант сохранения готовой презентации в формат pdf, который не поддерживает видео при конвертации.

То есть, у вас возможность сохранять только как документ PowerPoint.

Но даже в этом случае вы не застрахованы от того, что ваше видео не сработает в нужный момент. Особенно это вероятно при переносе презентации на другой компьютер.

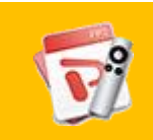

Официальные видеоуроки по вставке видео в презентацию на сайте Microsoft (на англ. языке)

Открыть урок

В новых версиях PowerPoint вставка видео означает, что файл фактически внедряется в файл презентации. Но это влияет на размер файла презентации, который «вырастает» на размер файла видео. Чем больше размер файла презентации, тем тяжелее компьютеру его воспроизводить. А значит, могут появляться подтормаживания при смене слайдов или запуске видео. А в ситуации защиты диплома вы будете и без того нервничать, зачем еще добавлять лишние причины для нервозности?

Я советую оценить необходимость показа видео в принципе. Если оно не является НЕОБХОДИМЫМ, то лучше убрать его вовсе.

Но если оно нужно для вашего доклада, то оцените его длительность и размер:

- Если это короткое видео, на котором показан некий цикличный процесс (например, однообразное движение частей механизма), то можно превратить это видео в анимированную картинку формата gif. Это даст вам уверенность в том, что анимация воспроизведется без проблем, а также существенно уменьшит итоговый размер файла презентации. О том, как сделать из видео анимацию в формате gif, можно прочитать в части этого руководства «Полезные программы и сервисы» или у меня на сайте;
- Если на видео не повторяющийся процесс, а само видео короткое, то можете вставить его в оригинальном виде в презентацию, не забыв сжать (как это сделать, показано в официальных уроках на сайте Microsoft, ссылка выше);

 Если ваше видео дольше, чем 10 секунд и имеет большой размер файла, то есть смысл не вставлять его в презентацию, а открыть его отдельно в видеоплеере. В нужный момент вы свернете презентацию и покажете видео, а потом продолжите показа слайдов. В этом нет ничего страшного. Это спасет вас от неработающего или тормозящего видео в презентации. Если вы хотите показать видео в отдельном плеере, то нужно заранее открыть его и поставить на паузу. В нужный момент вы переключитесь на заготовленное видео и не будете терять время на его открытие.

PowerPoint имеет большие возможности по работе с видео: проигрывание по времени, установка маркеров и т.д. Но они, как правило, не стоят того, чтобы их использовать. Чем больше сложностей при работе видео, тем больше вероятность ошибок и срывов.

Старайтесь упростить презентацию по максимуму, это повысит ее надежность.

Если у вас есть в презентации видео, то для надежности нужно всегда иметь при себе его копию. И проверяйте работоспособность видео в презентации ДО начала защиты. Особенно это касается случаев, когда вы показываете свою презентацию с чужого компьютера.

#### **Вставка аудиоклипов**

Иногда для защиты требуется вставить в презентацию аудиоклип (какие-то звуки или речь).

Работа с аудиофайлами аналогична работе с видео. Точно так же аудиофайлы увеличивают размер презентации. Но размер их гораздо меньше размера видеофайлов, а потому и влияние на работу презентации гораздо меньше.

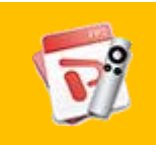

Официальные видеоуроки по вставке аудиоклипов в презентацию на сайте Microsoft (на англ. языке)

[Открыть урок](https://support.office.com/en-us/article/Insert-music-and-time-it-to-your-slides-a9a5c29e-e100-466b-b0e0-1674a1e40b11?ui=en-US&rs=en-US&ad=US)

Но не стоит вставлять фоновую музыку в презентацию. Это же не концерт, в конце концов.

Если вам нужно проиграть некий фрагмент аудио, то заранее обрежьте лишние части. Не заставляйте комиссию ждать, пока файл доиграет до нужной точки. Возможность обрезки аудио есть в самом PowerPoint (смотрите урок по ссылке выше).

Только позаботьтесь заранее о том, чтобы на защите к компьютеру были подключены колонки, достаточные по мощности для прослушивания аудио и видео. Встроенные динамики ноутбука не смогут нормально воспроизвести звук в большом помещении.

#### **Звуковые эффекты в презентации**

В PowerPoint есть возможность проигрывать звуки при определенных действиях – перелистывание слайдов, появление текста, анимации появления картинок и т.п.

Так вот у меня есть только один совет на этот счет – **НИ В КОЕМ СЛУЧАЕ**! Никаких посторонних звуков в презентации не должно быть! Без исключений.

# **11. АНИМАЦИЯ**

Практически все, кто начинает работать с PowerPoint, очень любят добавлять анимацию текста, картинок и даже графиков в своих презентациях. И сама программа очень богата на различные эффекты анимации.

Но на практике эта анимация только отвлекает и раздражает зрителя. Каждый раз, когда на экран «вылетает» слово и картинка, зритель непроизвольно отвлекается от всего остального. На секунду он следит не за речью выступающего или слайдом, а за движением нового элемента. Это подсознательная реакция.

Я видел презентации, где анимировалась КАЖДАЯ буква КАЖДОГО слова. Поверьте, это самый лучший способ провалить выступление.

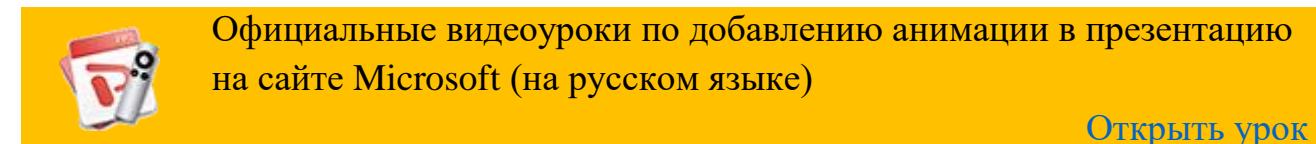

Для защиты диплома анимация должна быть сведена к минимуму. Если вы используете формат файла pdf, то анимация будет совсем отсутствовать.

Анимация не привносит сама по себе никаких полезных результатов. Ничего полезного в анимированной смене слайдов или вылете слов на экран нет!

Есть несколько случаев, когда анимация может быть полезной в презентации к защите диплома.

#### **Сравнение картинок или фотографий**

Если вам необходимо показать сравнение нескольких похожих изображений. Например, есть три-четыре фото, где изменялась лишь часть изображения (что-то росло или изменяло цвет и т.п.). Но если поставить эти фото рядом на одном слайде, то они будут слишком мелкими и разницу будет плохо видно. Тогда вы можете наложить изображения друг на друга. И верхние изображения сделать последовательно видимыми по щелчку мыши. Сначала вы описываете первое фото, а в нужный момент проявляется второе фото, демонстрируя разницу, затем следующее и т.д.

#### **Указатели или стрелки**

На слайде показана большая схема и фотография, которую вы описываете в целом. Затем вам нужно обратить внимание на некий фрагмент изображения. Вы

Презентация в образовании и науке // **Защита магистерской работы**

<sup>[</sup>cтр. 39]

добавляете в нужное место стрелку или контур, появляющийся по вашему щелчку **МЫШИ** 

#### Последовательное отображение блоков текста.

Бывают ситуации, когда на слайде есть, например, некая формула, которую вы постепенно описываете. Тогла может возникнуть необходимость последовательно показывать описание ее коэффициентов. Вы рассказываете о первом коэффициенте. В этот момент под этим коэффициентом возникает яркий прямоугольник, «подсвечивающий» для зрителя нужную часть формулы. А ниже появляется описание этого коэффициента. Далее вы переходите к следующему параметру и уже он «подсвечивается», а к тексту описания предыдущего лобавляется новое пояснение.

Все эти примеры использования анимации применяются в том случае, когда есть изменения изображения на слайде во время чтения текста доклада. Но не для анимации появления элемента просто так, для красоты.

Еще один совет – используйте только анимацию типа «выцветание». То есть изображение или текст просто появляются на своем месте, а не «вылетают» или «крутятся». «Выцветание» - самая легкая и приятная для глаз анимация.

Никаких появлений текста или картинок из-за края экрана или вращением. Вы не на арене цирка, это серьезное выступление и относиться к зрителям (комиссии) нужно серьезно.

# **12. СКРЫТЫЕ СЛАЙДЫ**

По мере подготовки к защите вы можете обнаружить, что есть у вас такая информация (фото, графики, формулы и т.п.), которая не будет нужна во время вашего доклада. Но она может очень выручить, если возникнут вопросы по этой теме, а объяснить «на пальцах» будет тяжело. Это могут быть фотографии промежуточных результатов экспериментов или промежуточные формулы.

В этом случае может оказаться полезным создать вспомогательные слайды, которые не будут видны при обычном просмотре презентации. PowerPoint будет просто пропускать их. Как это сделать?

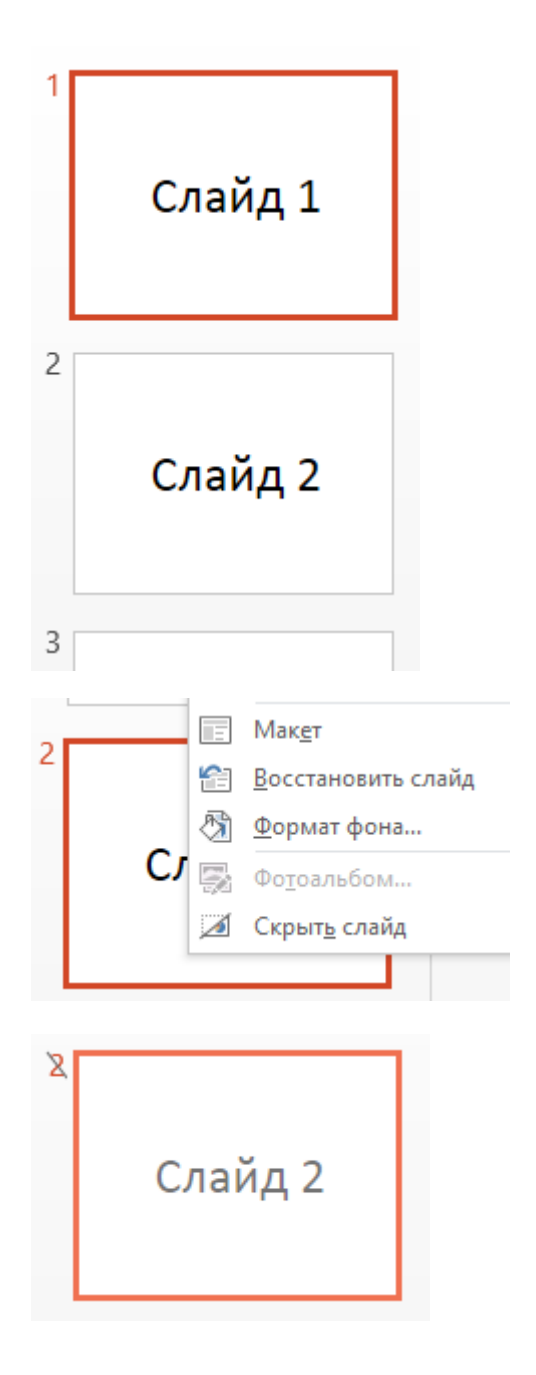

Допустим, у меня есть три слайда в презентации.

В вертикальной колонке слева в PowerPoint мы видим эти три слайда.

Все они пока видны при показе слайдов.

Теперь сделаем второй слайд скрытым.

Для этого кликнем по его миниатюре правой кнопкой мыши и выберем пункт «Скрыть слайд»

Номер слайда стал перечеркнутым, а сам слайд более бледным. Все готово. Теперь при обычном пролистывании слайдов в режиме презентации этот слайд не будет показываться.

Как его показать, если он понадобиться?

В PowerPoint есть функция, которую мало кто использует, но она очень удобна в случае, когда нужно быстро «перепрыгнуть» на нужный слайд.

Вы просто набираете на клавиатуре компьютера номер слайда и нажимаете «Enter». Откроется нужный слайд, независимо от того, скрытый он или нет.

Нам нужен слайд номер 2, значит набираем на клавиатуре «2» и «Enter».

Эта функция удобна при ответе на вопросы. Вам задают вопрос по слайду номер 14, значит набираете на клавиатуре «1», «4» и «Enter». Так будет быстрее и легче, чем перебирать последовательно слайды в поисках нужного.

## **13. ПРОЕКТОРЫ, ПРЕЗЕНТЕРЫ, ТЕХНИЧЕСКАЯ ПОДГОТОВКА**

#### **Проектор и компьютер**

Обычно, проектор для презентаций на защитах дипломов принадлежит кафедре или университету. А такие проекторы очень редко бывают мощными. Как правило, это компактные проекторы с лампами средней мощности.

Защита диплома происходит, в основном, в первой половине дня и помещение ярко освещено. Это значит, что яркость и контрастность изображения будет сильно ухудшена по сравнению с картинкой на экране монитора компьютера.

Полутона и неконтрастные части будут сливаться. Еще хуже, если изображение проецируется не на белый экран, а на стену аудитории.

Учитывайте это при подготовке слайдов.

Мы уже говорили о том, что не все проекторы поддерживают слайды с соотношением сторон 16:9. Но стоит еще вспомнить о том, что проекторы бывают очень «капризными». Иногда рабочий проверенный проектор напрочь отказывается показывать картинку с одного конкретного ноутбука, а со всеми остальными не возникает никаких проблем.

Также могут быть проблемы с разъемами. Вы приходите на кафедру со своим новым ноутбуком, а проектор оказывается со старым VGA-разъемом. А в вашем ноутбуке только HDMI. Или наоборот.

Я специально описываю различные проблемы, чтобы показать важность предварительной проверки совместимости. Проверять нужно не в день защиты, а гораздо раньше.

Но эти предостережения касаются случая, когда вы хотите показывать слайды со своего ноутбука. Если же у вас на кафедре принято показывать все презентации с одного кафедрального ноутбука, то обязательно нужно провести проверку работоспособности вашей презентации на этом ноутбуке за пару дней до защиты.

Например, вы можете попросить проверить презентацию сразу после окончания защит, которые проходят до дня вашей защиты.

Но и перед самой вашей защитой нужно «прогнать» презентацию полностью. Для уверенности.

Очень важно проверять именно в тех условиях и при той освещенности, которая будет на защите! Заодно можно проверить расстояние до рабочей розетки, где будет вам удобнее стоять во время доклада и т.п.

#### **Презентер**

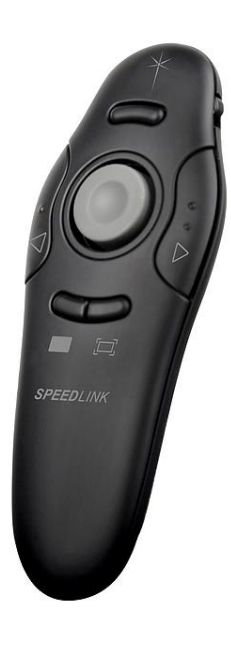

Презентер (кликер) представляет собой маленький пульт дистанционного управления презентацией. Сейчас уже многие им пользуются. Стоит он не очень дорого (потому как практически все Made in China). Стандартно у презентера 3 клавиши: «Следующий слайд», «Предыдущий слайд» и кнопка лазерной указки. Пользуйтесь им, если есть возможность. Если же презентацией будете управлять не вы, то подумайте о том, кто будет переключать слайды.

Идеальный вариант — договориться с одногруппником, который тоже защищается в этот день. Вы даете ему копию своего доклада, где указаны все смены слайдов, и он переключает их без напоминаний. А вы, соответственно, аналогично поможете ему.

#### **Раздаточный материал.**

Многие руководители дипломов считают, что выступление со слайдами неудобно по той причине, что комиссия не видит всех слайдов одновременно (как в случае с плакатами). Уже стало стандартным при защите диплома с проектором пользоваться раздаточными материалами. Это распечатка всех ваших слайдов на листах А4, скрепленных степлером. Такие брошюры вы раздаете всем членам комиссии (а иногда достаточно и 2-3 штук на всех). И они в любой момент защиты могут увидеть определенный слайд и задать по нему вопрос. Это удобно и вам, и членам комиссии.

*Если вы защищаетесь с использованием презентации, делать такую распечатку нужно в обязательном порядке!*

#### **Подготовка файла презентации к защите**

При подготовке к докладу нужно быть немного параноиком. Проверять все необходимые элементы (распечатку текста, флешку с файлом презентации и т.д.) несколько раз. Прокрутите в голове весь ход дня защиты и подумайте, что может понадобиться.

Следуя правилам паранойи, нужно сохранить на флешку не только презентацию, но и текст доклада! Еще можно сохранить тот же набор файлов в электронной почте — ее по дороге не потеряешь.

Презентация в образовании и науке // **Защита магистерской работы**

#### Формат файла презентации

Мало создать презентацию, ее нужно еще и правильно сохранить!

Если вы готовите презентацию в PowerPoint версии 2007 и старше, то нужно помнить, что на кафедре может оказаться более старая версия программы.

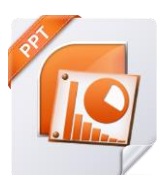

Новые версии PowerPoint сохраняют файлы с расширением .pptx, а старые - в .ppt. Лучше перестраховаться (необходимый уровень паранойи) и сохранить свой файл и в новом, и в старом формате.

Если вы создавали презентацию в новой версии, то при сохранении ее в старом варианте некоторые ее элементы перестанут редактироваться (диаграммы SmartArt, некоторые графики).

При открытии таких файлов, вы сначала увидите интерфейс программы PowerPoint, где необходимо нажать F или клавишу F5, чтобы запустить просмотр презентации с первого слайда. Это тоже отнимает время.

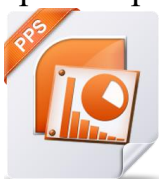

Поэтому можно сохранить свою презентацию в формате «Демонстрации PowerPoint» **ppsx** и дополнительно (привет, паранойя!) в старом формате .pps. При этом вы потеряете возможность ее редактировать, но тогда открывается сразу просмотр

вашей презентации без открытия окна программы PowerPoint. Это быстро и удобно. Следует также помнить, что такой формат еще неудобен тем, что при нажатии «Esc» вы закроете показ полностью и нужно будет открывать ее с самого начала. Например, это неудобно, если вам нужно переключиться на показ видео в другом плеере.

При сохранении файла с видео- и аудиоставками будет полезным сжать его стандартным инструментом PowerPoint. Дело в том, что видео и аудио в презентации могут быть в излишне большом разрешении. Этого все равно не будет видно, так как проекторы, как правило, не смогут показать HD качество вашего видео.

Поэтому перед сохранением вы должны зайти в меню «Файл». Там вы увидите вот такое меню – рис. 13.1.

Изменяя настройки качества, вы сможете существенно уменьшить размер файла презентации.

Для аналогичной оптимизации фотографий рисунков советую  $\mathbf{M}$ Я воспользоваться специальными программами и сервисами, которые описаны ниже, в главе «Полезные программы и сервисы».

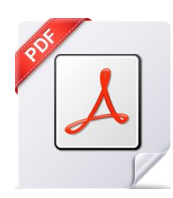

Если же в вашей презентации нет анимации, видео- или аудиовставок, то наиболее надежным будет сохранить ее в формате **.pdf**. Тогда вы будете уверены, что слайды откроются и покажутся именно так, как вы планировали.

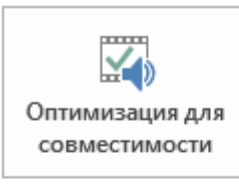

#### Оптимизация файлов мультимедиа для совместимости

Планируете проведение этой презентации на другом компьютере? Оптимизация совместимости мультимедиа помогает улучшить воспроизведение.

■ Число файлов мультимедиа, подлежащих оптимизации: 1.

О совместимости мультимедиа

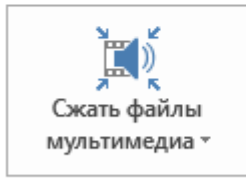

#### Размер файлов мультимедиа и производительность

Сжатие файлов мультимедиа позволит сэкономить дисковое пространство и повысить производительность воспроизведения. Сжатие может повлиять на качество файлов мультимедиа.

■ Файлы мультимедиа в данной презентации занимают 6,3 МБ. Дополнительные способы повышения производительности мультимедиа

Рис. 13.1 – Меню сжатия видео и аудио в презентации

И еще раз напомню, что если вы используете какой-то другой редактор и формат отличается от стандартных, то вы делаете это на свой страх и риск. И, на мой взгляд, совершенно напрасно. Чем меньше риска, тем спокойнее вы выступите, и тем лучшее впечатление вы произведете.

Обязательно репетируйте свою речь с показом презентации вслух. Вы должны привыкнуть к тому, когда и как переключаются слайды, на какую часть изображения вам нужно указать лазерной указкой, как звучит ваш голос.

И постарайтесь продумать наперед возможные вопросы, которые могут задать представители комиссии на защите. Заготовьте на них ответы. В этом сильно может помочь ваш руководитель. Расскажите свой доклад ему.

Подготовьтесь как следует. Защита – уникальное событие. Оно требует уникальной подготовки. Отнеситесь к этому серьезно и результат вас обязательно обрадует!

Удачных защит!

# **Приложение А. ПОЛЕЗНЫЕ ПРОГРАММЫ И СЕРВИСЫ**

Я привожу полезные, на мой взгляд, программы и онлайн-сервисы для работы над презентацией. Другие полезные программы и их описание вы можете найти у меня на [сайте.](http://alex-ivanov.net/)

# **NXPowerLite NXPowerLite Desktop**

by Neuxpower

<http://www.neuxpower.com/>

Крайне полезная программа для сжатия размера презентаций (а также документов Word, Excel и фотографий) без потери качества. Может обрабатывать сразу несколько файлов одновременно. Может сжимать презентации на 90% и при этом вы не увидите потери качества картинки. Программа замечательно работает как на Windows, так и на Mac.

Недостаток только один – цена. Но для разовой обработки презентации перед защитой 14-дневного пробного периода будет вполне достаточно. Никаких водяных знаков или другой рекламы программа в пробном режиме не добавляет! Обязательно воспользуйтесь этой программой.

**Compressor.io**

**OMPRESSOR** io <https://compressor.io/>

Бесплатный онлайн-сервис для сжатия изображений без потери качества. Быстро и очень качественно работает. Вы можете сразу увидеть результат и размер сжатого файла.

Недостаток – может обрабатывать только один файл за раз.

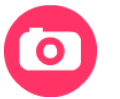

**GifCam**

<http://blog.bahraniapps.com/gifcam/>

Бесплатная программа для захвата движущегося изображения в файл .gif. Вы можете захватить видео (или его фрагмент) или действия на экране и сразу превратить его в анимированное изображение. Отличная программа.

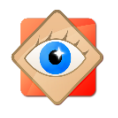

**FastStone Image Viewer** <http://www.faststone.org/>

Бесплатная программа для просмотра изображений любого формата. Но я ее могу рекомендовать как очень простой инструмент для быстрой коррекции

изображений (настройки цветов, рисования, обрезки и т.п.). Удобно и просто обрабатывать фото и рисунки перед вставкой в презентацию.

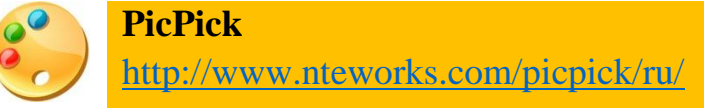

Бесплатная программа на русском языке для вырезания скриншотов экрана. Гораздо эффективнее встроенного инструмента Windows «Ножницы». Полезна в тех случаях, когда вы готовите презентацию по неким программным продуктам или, когда вы не можете просто сохранить изображение из документа (в случае документов в формате .djvu).

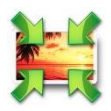

#### **Light Image Resizer**

<http://www.obviousidea.com/windows-software/light-image-resizer/>

Бесплатная программа для пакетной обработки фотографий и рисунков, есть русский язык. Если у вас есть много однотипных фотографий большого размера, а для вставки в презентацию вы хотите их уменьшить, то данная программа может сделать такую операцию сразу со всем набором фото. Задайте выходной размер и формат, укажите куда вы хотите сохранить фото и нажмите одну кнопку. Очень полезная программа.

**Freemake Video Converter** [http://www.freemake.com/free\\_video\\_converter/](http://www.freemake.com/free_video_converter/)

Бесплатная программа для конвертирования видеороликов с русским интерфейсом. Вы сможете быстро и легко вырезать нужный кусок видео и сохранить его в нужном размере и качестве в одном из множества форматов.

На этом же сайте есть аналогичная программа для конвертирования аудиофайлов. Тоже бесплатная.

# **Приложение Б. ПОЛЕЗНЫЕ ССЫЛКИ И ЛИТЕРАТУРА**

- 1. [Джин Желязны «Говори на языке диаграмм. Пособие по визуальным](http://www.litres.ru/dzhin-zhelyazny/govori-na-yazyke-diagramm-posobie-po-vizualnym-kommunikaciyam/)  [коммуникациям»,](http://www.litres.ru/dzhin-zhelyazny/govori-na-yazyke-diagramm-posobie-po-vizualnym-kommunikaciyam/) 2007. Великолепная книга по созданию диаграмм, схем, графиков и другой визуализации данных. Будет полезна абсолютно всем.
- 2. [Дмитрий Лазарев «Презентация: Лучше один раз увидеть!»,](http://www.litres.ru/dmitriy-lazarev-2/prezentaciya-luchshe-odin-raz-uvidet/) 2009. Полезная и легкая для понимания книга о создании презентаций. Много примеров улучшения слайдов в виде «до» и «после».
- 3. [Радислав Гандапас «К выступлению готов! Презентационный конструктор»,](http://www.radislavgandapas.com/store/books/79/) 2009. Очень ярко и по существу описаны методы подготовки презентаций. Автор – известный бизнес-тренер.
- 4. [«Бизнес-презентация»](http://www.radislavgandapas.com/store/video/23/) прекрасный фильм о подготовке презентаций от известного бизнес-тренера Радислава Гандапаса. Очень рекомендую для общего развития по теме презентаций и выступлений (его также легко найти в сети по названию и имени автора, длительность: 2 часа 5 минут).